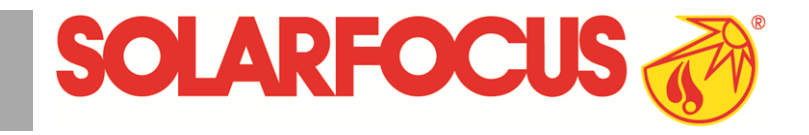

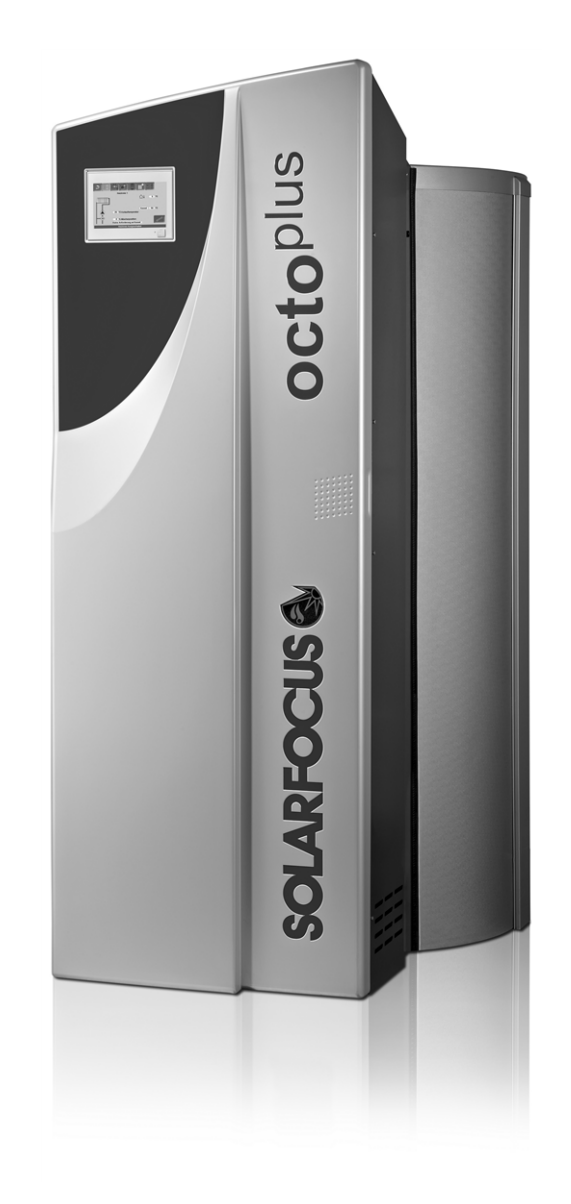

# Caldera de pellets **octo**plus

Instrucciones de uso para la empresa operadora de la instalación

Leer atentamente antes de emprender su manejo.

DR-6023-ES / v26-201706

#### **Contenido**

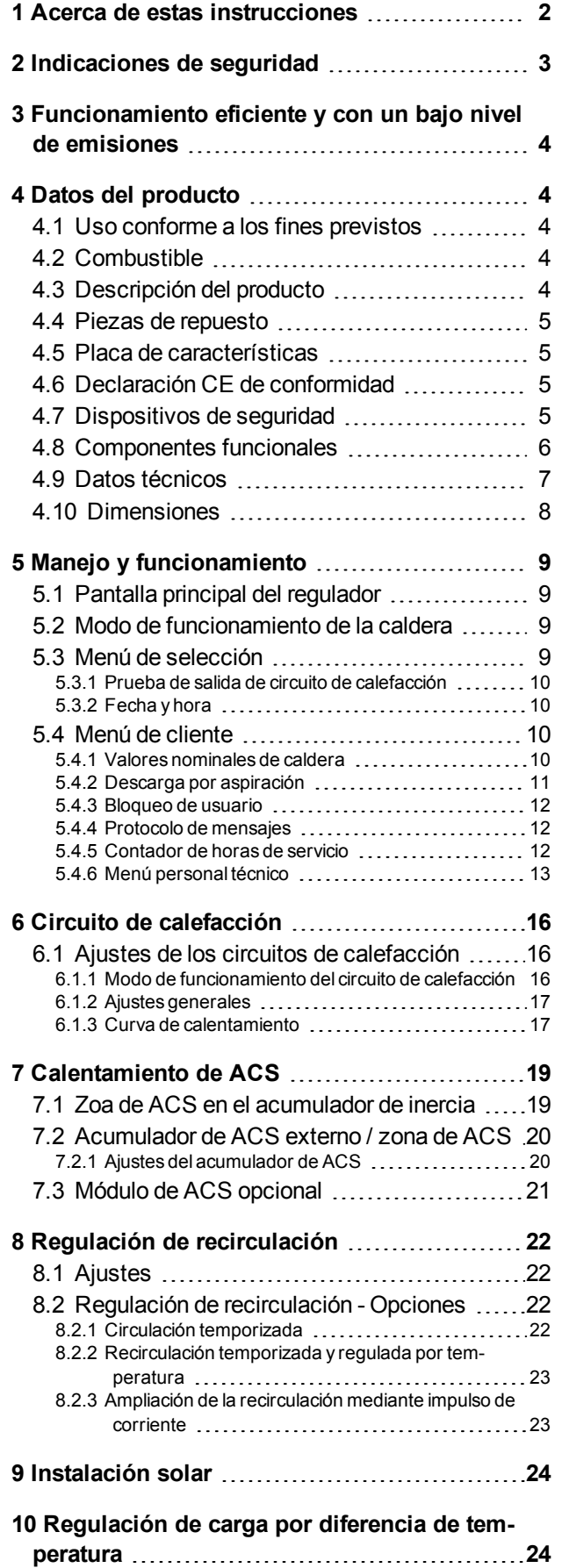

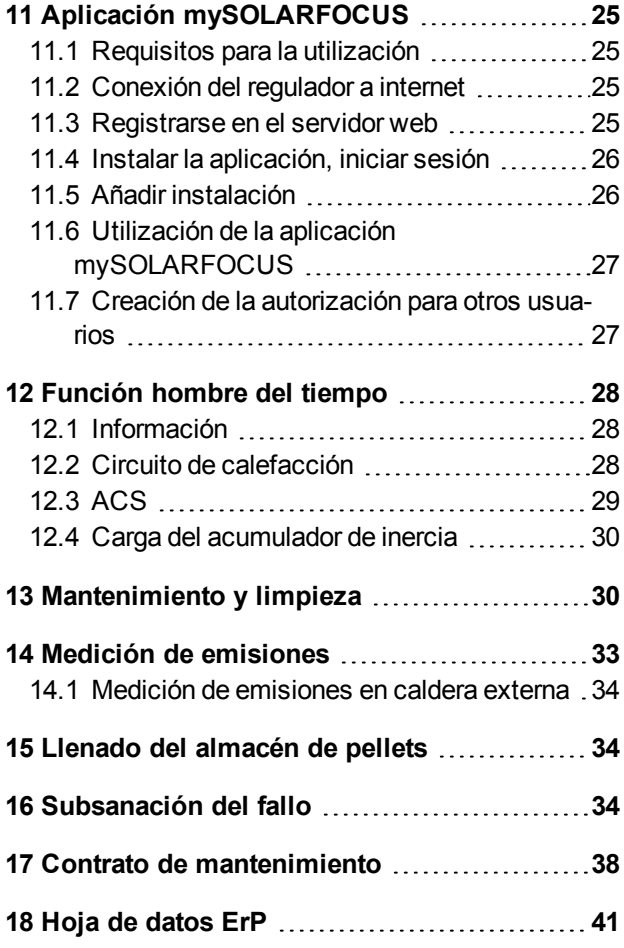

### <span id="page-1-0"></span>1 Acerca de estas instrucciones

#### **Prólogo**

#### **Estimado cliente:**

Con el fin de lograr un funcionamiento eficiente y seguro de su caldera debe cumplir los siguientes puntos importantes:

- <sup>n</sup> Instalación profesional de la caldera de calefacción.
- <sup>n</sup> Formación del cliente en la puesta en funcionamiento de la caldera de calefacción.
- Tenga en cuenta las instrucciones e indicaciones de estas instrucciones.
- Mantenimiento periódico por la empresa operadora de la instalación.
- <sup>n</sup> Mantenimiento periódico por personal técnico.

#### **Versión de software del regulador**

Las instrucciones describen la versión de software 17.040 del regulador ecomanager-*touch*; *[Pantalla](#page-8-1) principal del [regulador](#page-8-1)* > 9

#### **Idioma**

El idioma de las instrucciones originales es el alemán. Las versiones en otros idiomas de estas instrucciones son traducción del texto original.

#### **Conservación**

Conserve las instrucciones durante toda la vida útil del producto y manténgalas a mano. En caso de desmontaje/reutilización del producto, entregue las instrucciones al nuevo propietario. En caso de pérdida o destrucción de las instrucciones, solicite una copia al fabricante.

#### **Advertencias**

Las advertencias utilizadas en estas instrucciones se indican con símbolos y palabras de señalización. La palabra de señalización indica la gravedad y el tipo de peligro.

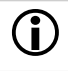

**i Señaliza indicaciones para el manejo correcto** del producto.

**! ATENCIÓN**: En caso de no observar estas indicaciones se pueden producir daños materiales.

**PELIGRO**: En caso de no observar estas indicaciones existe un peligro para las personas.

#### **Explicación de los símbolos**

- $\nabla$  Requisito para una acción
- Instrucción para realizar una acción
- Ä Resultado de una acción
- > Referencia a la página, la figura, el capítulo...

#### **Actualización**

Las ilustraciones, funciones y datos técnicos podrían variar ligeramente debido al perfeccionamiento continuo. Envíe sus indicaciones y sugerencias a la dirección del fabricante.

#### **Limitación de responsabilidad**

SOLARFOCUS GmbH. no se hace responsable de los daños personales ni materiales provocados por:

- el incumplimiento de las presentes instrucciones,
- un uso no conforme a los fines previstos del producto,
- la intervención de personal no cualificado,
- el uso de piezas de repuesto no permitidas,
- modificaciones técnicas en el producto por parte de la empresa operadora de la instalación.

#### **Garantía**

Véanse las condiciones generales de contratación y suministro de SOLARFOCUS GmbH.

#### **Fabricante**

SOLARFOCUS GmbH. Werkstrasse 1, A-4451 St.Ulrich Inscripción en el registro mercantil 281755x Tel.: +43 7252 50 002-0, Fax: +43 7252 50 002-10 office@solarfocus.com www.solarfocus.com

#### <span id="page-2-1"></span>**Consultas técnicas sobre nuestros productos**

– Asistencia Técnica Biomasa - Internacional +43 7252 50002-4920 service@solarfocus.at

### <span id="page-2-0"></span>2 Indicaciones de seguridad

- Mantener alejadas a las personas no autorizadas: peligro de quemaduras por conductos y componentes calientes. Supervisar siempre a los niños y controlar la posibilidad de acceso.
- Antes de llenar el almacén de pellets debe desconectarse la caldera.
- En caso de existir daños en el aislamiento eléctrico (cables, conectores, interruptores), desconectar el suministro de tensión y ordenar su reparación. Mantenga los componentes conductores de tensión alejados de la humedad.
- En caso de existir daños visibles (por ejemplo: salida de agua, deformaciones térmicas, marcas de gas de escape o fuego, daños mecánicos), no debe proseguirse el funcionamiento ni reiniciarse la caldera. La instalación debe manejarse exclusivamente en perfecto estado técnico.
- En caso de una parada prolongada de la instalación de calefacción, es preciso garantizar una resistencia contra heladas en todos los componentes de paso de agua.
- No poner nunca fuera de servicio los dispositivos de seguridad y, en caso de avería, ordenar su reparación inmediata.

### <span id="page-3-0"></span>3 Funcionamiento eficiente y con un bajo nivel de emisiones

#### **Etiqueta medioambiental: "Ángel azul" (Der blaue Engel)**

le rogamos observe las siguientes indicaciones para garantizar un funcionamiento eficiente y con bajas emisiones de su instalación:

- <sup>n</sup> La instalación y el ajuste de la instalación ha de encargarse exclusivamente a personal cualificado que haya recibido la formación pertinente (= personal técnico).
- Utilice exclusivamente los combustibles prescritos por nosotros e indicados en las instrucciones de uso. Únicamente así puede garantizarse el funcionamiento rentable, correcto y con un nivel bajo de emisiones de su instalación de calefacción.
- Lleve a cabo en intervalos regulares los trabajos de mantenimiento y limpieza recomendados por nosotros para su instalación. Con esto no solo garantiza usted la seguridad de funcionamiento de la instalación y sus dispositivos de seguridad, sino también un funcionamiento eficiente y con bajas emisiones. Le recomendamos cerrar un contrato de mantenimiento para disfrutar del mejor cuidado de su instalación.
- Su caldera puede regularse dentro de un rango de potencia del 30 % al 100 % de la potencia nominal. Los aparatos deberían funcionar, en la medida de lo posible, en el rango de potencia central y superior (adaptado a la necesidad de calor correspondiente) con el fin de evitar emisiones innecesarias en funcionamiento a baja carga. Lo ideal es combinar la caldera con un regulador modulante de calefacción o temperatura ambiente, lo que evita la necesidad de una activación intermitente y garantiza tiempos de funcionamiento tan largos como sea posible.
- Desde el punto de vista energético, se recomienda un acumulador de inercia y la combinación con una instalación solar. De esta forma queda garantizado el funcionamiento eficiente y de bajas emisiones de su instalación.

#### **Recomendación de la Directiva europea relativa a la eficiencia energética**

#### **Uso de un acumulador de inercia**

Ya que la combustión completa de los pellets de madera solo es posible en el funcionamiento normal de la caldera y puesto que durante la fase de calentamiento y extinción se producen pérdidas y emisiones más elevadas, se recomienda el uso de un acumulador de inercia.

Este acumulador guarda el agua calentada por la caldera, que los consumidores (por ejemplo: circuito de calefacción, acumulador de ACS, módulo de ACS…) pueden retirar según sea necesario. Esto garantiza períodos de combustión ininterrumpidos y suficientemente largos para la caldera.

#### **Uso de bombas de calefacción de alta eficacia**

En caso de usar bombas de calefacción externas (por ejemplo: bomba del circuito de calefacción existente, etc.), deben utilizarse preferentemente bombas de alta eficacia de la clase de eficiencia energética A.

Existe la posibilidad de ahorrar hasta un 80 % de la energía motriz (frente a las bombas de calefacción convencionales) con los mismos resultados de transporte.

### <span id="page-3-1"></span>4 Datos del producto

#### <span id="page-3-2"></span>**4.1 Uso conforme a los fines previstos**

- <sup>n</sup> La caldera está prevista para el calentamiento de agua en sistemas de calefacción cerrados.
- Utilice el combustible solo conforme a las siguientes instrucciones.

#### <span id="page-3-3"></span>**4.2 Combustible**

#### **Pellets**

Caliente solo pellets de madera conforme a estos criterios de calidad:

- Pellets según la norma ISO 17225-2, clase A1.
- <sup>n</sup> Pellets que cumplan la certificación ENplus adicional.
- Pellets que cumplan la certificación DINplus adicional.

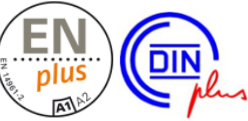

#### <span id="page-3-4"></span>**4.3 Descripción del producto**

El octoplus es una caldera para quemar pellets de madera (tecnología de carburador). La caldera dispone de un encendido automático de combustible, una alimentación automática de combustible y una limpieza automática de las superficies de los intercambiadores de calor. La ceniza que se origine será recolectada en un depósito de ceniza que debe ser vaciado de forma regular.

#### <span id="page-4-0"></span>**4.4 Piezas de repuesto**

Utilice únicamente piezas de repuesto originales del fabricante. El fabricante no asume la responsabilidad de los daños causados por piezas de repuesto que no han sido suministradas por el fabricante.

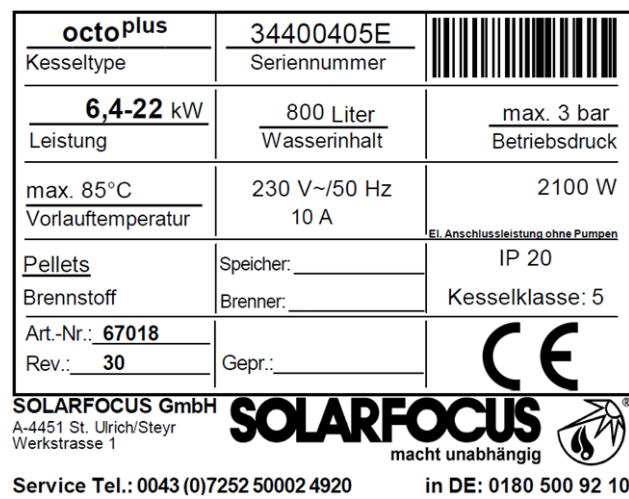

#### <span id="page-4-1"></span>**4.5 Placa de características**

#### <span id="page-4-2"></span>**4.6 Declaración CE de conformidad**

Se declara la conformidad del producto en virtud de la Directiva 006/42/CE relativa a las máquinas, la documentación se encuentra en el fabricante. El producto cumple la Directiva 2011/65/UE (RoHS 2 por sus siglas en inglés) y no utiliza materiales con amianto. El producto no contiene PCB ni mercurio.

#### <span id="page-4-3"></span>**4.7 Dispositivos de seguridad**

#### **Desviación de calor**

Esta función del regulador de la caldera es un dispositivo de seguridad contra el sobrecalentamiento de la caldera.

Funcionamiento: si la temperatura de la caldera sobrepasa el parámetro *Desviación de calor temperatura máxima de la caldera* (en el menú Mantenimiento | Ajustes generales), se conectan todas las bombas de los consumidores (por ejemplo: circuito de calefacción, acumulador de ACS, acumulador de inercia, etc.) y se abre el mezclador del circuito de calefacción. De este modo, se evacua energía de la caldera y puede evitarse una activación de otros dispositivos de seguridad.

Si la temperatura de la caldera desciende de nuevo por debajo de *Desviación de calor temperatura máxima de la caldera* menos 1°C, las bombas y mezcladores funcionarán de nuevo en el modo de regulación.

#### **Limitador de temperatura de seguridad (LTS)**

El limitador de temperatura de seguridad es un dispositivo de seguridad contra el sobrecalentamiento de la caldera. Función: el LTS detiene el proceso de calentamiento cuando la temperatura de la caldera es ~95 °C (actúa exclusivamente de modo eléctrico; se detiene el suministro de combustible y de aire). Tras la activación, el LTS debe habilitarse de nuevo manualmente desenroscando el tapón de cierre negro *1* y presionando el botón en cuanto la temperatura de la caldera descienda por debajo de los 60 °C. Si se activa el limitador de temperatura de seguridad, se indica en la pantalla del regulador de la caldera.

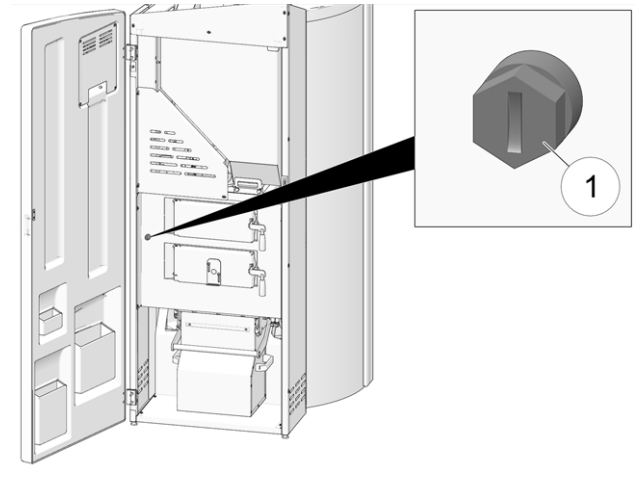

Abb. 2-1\_073\_Posición del LTS

#### **Válvula de seguridad contra sobrepresión de instalación**

La válvula de seguridad *1* es un dispositivo de seguridad para la protección ante la sobrepresión en el circuito de agua de la instalación de calefacción. Función: la válvula se abre cuando la presión de la instalación excede los 3 bar. El agua y el vapor son conducidos por un conducto de purga a un desagüe abierto, se evitan los daños consecuenciales en los compontentes de la instalación de calefacción. Durante el funcionamiento normal la válvula de seguridad está cerrada.

Figura: válvula de seguridad *1* está integrada en el grupo de seguridad de la caldera (GSC)

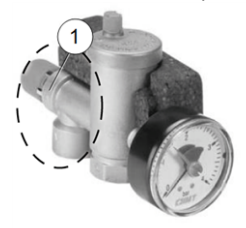

#### **Interruptor de desconexión de emergencia (X21)**

El interruptor de desconexión de emergencia es un dispositivo de seguridad para la activación manual (el quemador y la alimentación de combustible se desconectan).

Debe colocarse fuera de la cámara de calentamiento en un lugar de fácil acceso y que no sea peligroso.

#### <span id="page-5-0"></span>**4.8 Componentes funcionales**

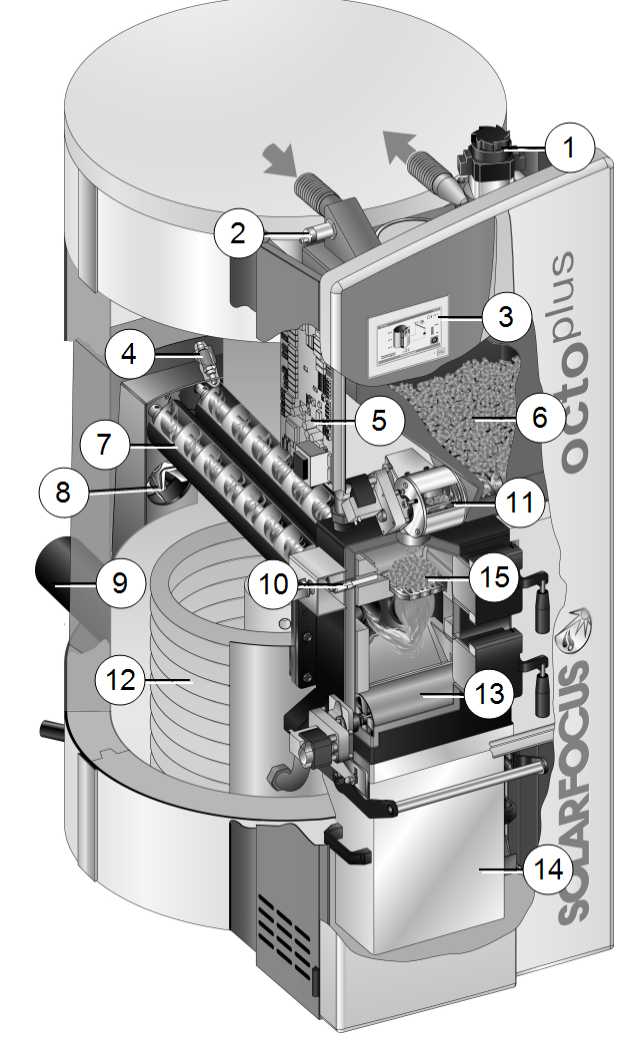

- Turbina de aspiración
- Sensor de nivel de llenado
- Unidad de mando (pantalla táctil)
- Sonda lambda
- Tarjeta de control de potencia eléctrica
- Depósito de pellets
- Limpieza del intercambiador de calor (tornillo sinfín)
- Ventilador de tiro
- Tubo de gas de escape
- Dispositivo de encendido (barra incandescente)
- Tornillo sinfín de alimentación de pellets con válvula rotativa
- Registro solar
- Rodillo de ceniza
- Caja de ceniza
- Rejilla de combustión de acero inoxidable

#### <span id="page-6-0"></span>**4.9 Datos técnicos**

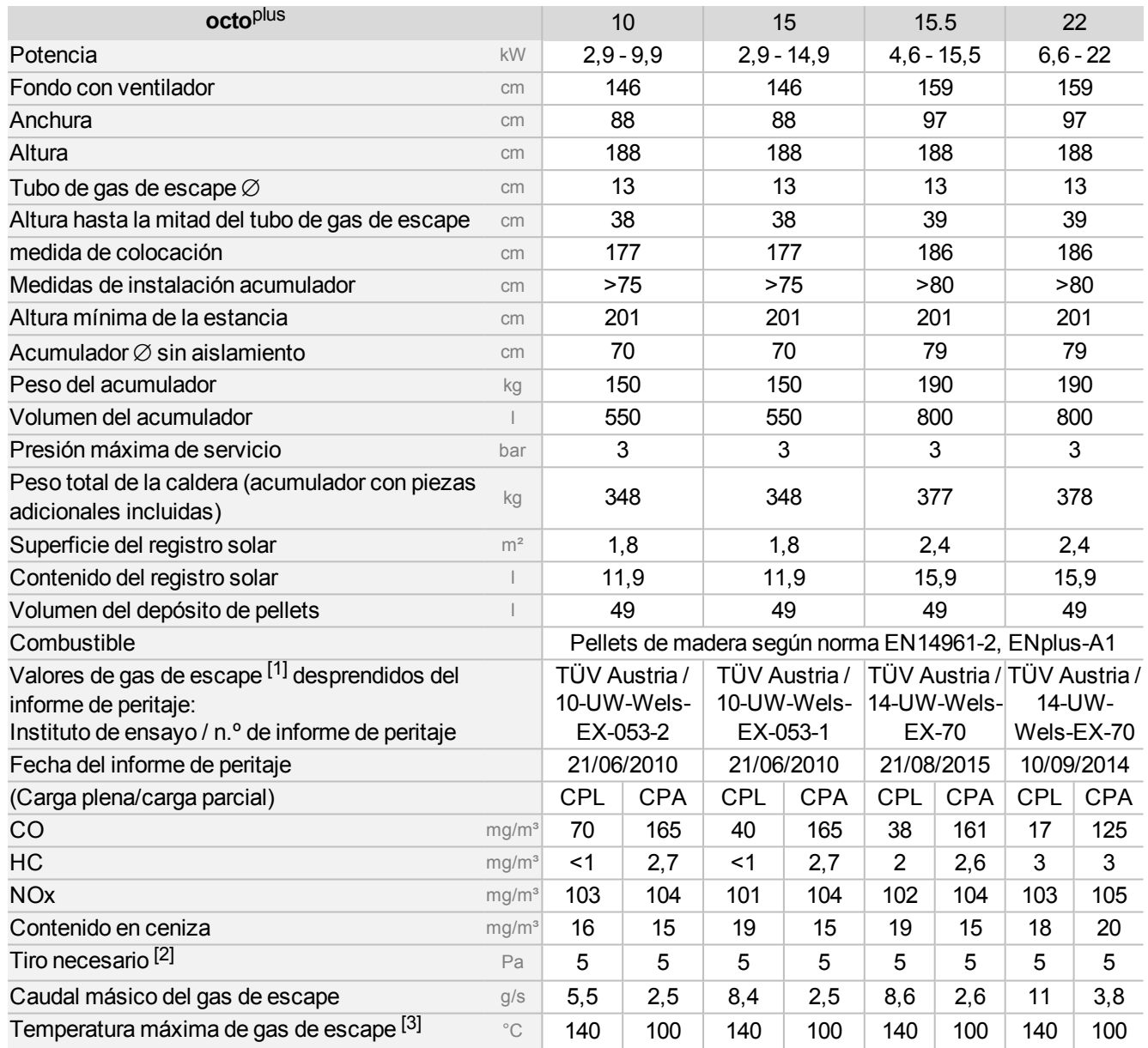

 $[1]$  Los valores de gas de escape en mg/m $^3$  se calculan a partir del 13 % O $_2$  del caudal

[2] En caso de exceder la demanda de tiro especificada deberá montarse un regulador de tiro (Atención: en calderas con funcionamiento

estanco hay que utilizar un regulador de tiro RLU) [3] La temperatura de gas de escape puede ajustarse electrónicamente

En las calderas octo<sup>plus</sup> no es necesario un circuito de seguridad térmica ni una elevación de retorno.

#### <span id="page-7-0"></span>**4.10 Dimensiones**

#### **octoplus 10, 15**

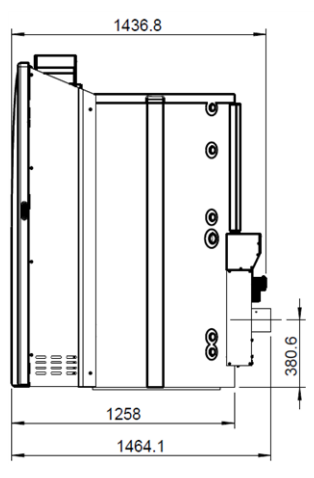

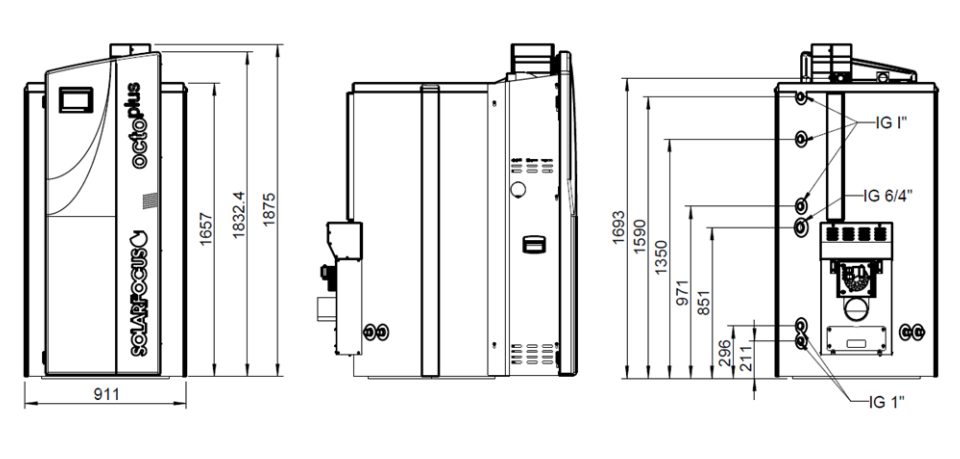

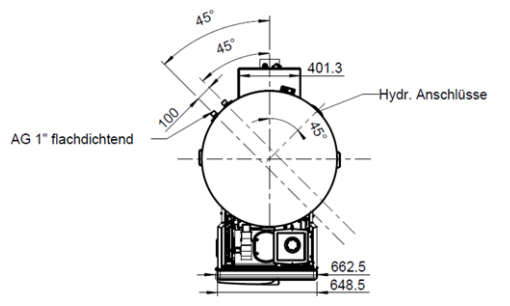

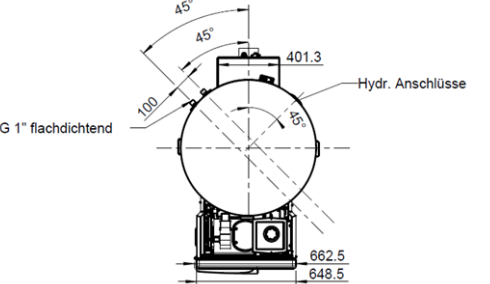

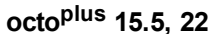

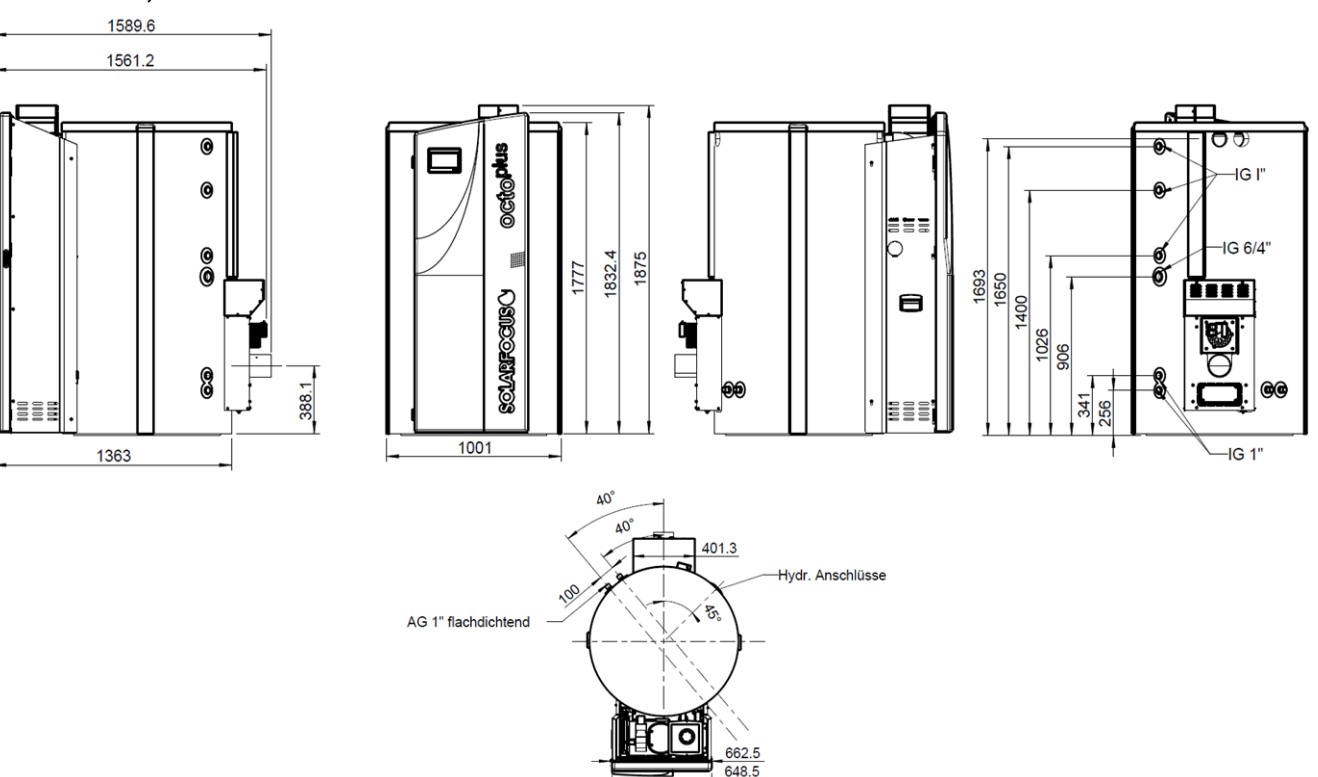

### <span id="page-8-0"></span>5 Manejo y funcionamiento

#### **Pantalla táctil para el manejo**

Cuando se aplica tensión de red a la caldera, el regulador de la caldera se pone en marcha ecomanager*touch*. El regulador se inicia hasta que se muestra la pantalla principal.

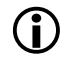

Manejar la pantalla táctil con los dedos, no utilizar objetos duros ni afilados.

Si no se efectúa ninguna entrada, la pantalla conmuta transcurridos 10 minutos al estado de reposo de standby. Al tocar otra vez la pantalla se inicia de nuevo con la pantalla principal.

#### **Batería de compensación en la unidad de mando**

Una batería de compensación intercambiable (CR2032) mantiene los datos (hora, ajustes) en la unidad de mando si la tensión de suministro está desconectada.

#### <span id="page-8-1"></span>**5.1 Pantalla principal del regulador**

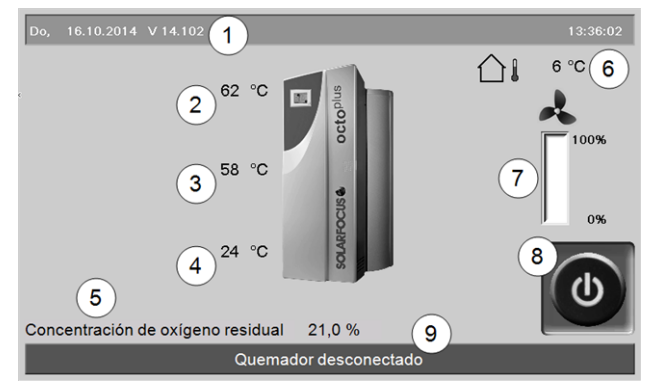

Abb. 2-2\_01\_001

- 1 Versión de software del regulador de la caldera
- 2 Temperatura superior del acumulador
- 3 Temperatura central del acumulador
- 4 Temperatura inferior del acumulador
- 5 Concentración de oxígeno residual en el gas de escape
- 6 Temperatura externa
- 7 Potencia de la caldera (velocidad de rotación del ventilador de tiro)
- 8 Modo de funcionamiento de la caldera [>](#page-8-2) 9
- 9 Línea de estado de la caldera

Si se pulsa la pantalla principal se accede al *Menú de selección*[>](#page-8-3) 9

#### <span id="page-8-2"></span>**5.2 Modo de funcionamiento de la caldera**

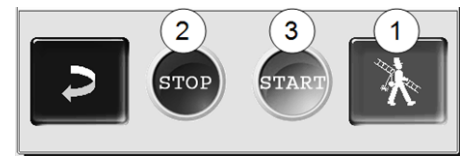

#### *1* **Función deshollinador** > [33](#page-32-0)

Sirve para realizar la medición de emisiones prescrita por ley.

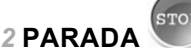

Se desconecta el quemador. No se satisfacen demandas de calentamiento de los consumidores.

**ATENCIÓN**: ¡No puede ponerse en marcha el quemador! Como función anticongelante solo está activo el inicio automático de la bomba del circuito de calefacción.

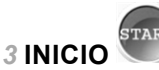

**!**

Después de pulsar el botón de *INICIO,* el quemador está listo para el funcionamiento y puede satisfacer la demanda de calentamiento del consumidor. El quemador está listo para el funcionamiento en cuanto la demanda de calentamiento está satisfecha o el período de tiempo habilitado > [10](#page-9-3) ya no está disponible.

#### <span id="page-8-3"></span>**5.3 Menú de selección**

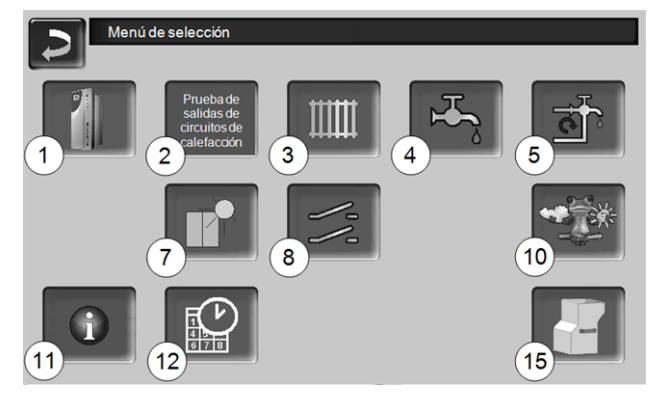

Abb. 2-3\_01-132op

- 1 Menú cliente > [10](#page-9-2)
- 2 Prueba de salida de circuito de calefacción [>](#page-9-0)  $10$

ATENCIÓN, únicamente el personal técnico puede ejecutarla.

- 3 Circuito de calefacción > [16](#page-15-0)
- 4 Calentamiento de ACS > [19](#page-18-0)
- 5 Regulación de recirculación (opcional) > [22](#page-21-0)
- 7 Instalación solar (opcional) > [24](#page-23-0)
- 8 Regulación de carga por diferencia de temperatura (opcional) > [24](#page-23-1)
- 10 Función hombre del tiempo (opcional) > [28](#page-27-0)
- 11 Información
- 12 Fecha y hora  $> 10$  $> 10$
- 15 Limpieza de la caldera > [30](#page-29-1)

#### <span id="page-9-0"></span>**5.3.1 Prueba de salida de circuito de calefacción**

Contenido del menú: Las salidas existentes se conectan o desconectan directamente mediante el botón. Se puede utilizar para la comprobación de funcionamiento de cada componente.

#### **! ATENCIÓN,** únicamente el personal técnico puede ejecutarla.

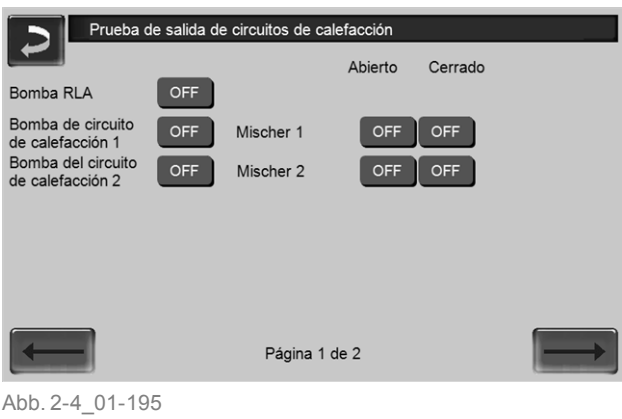

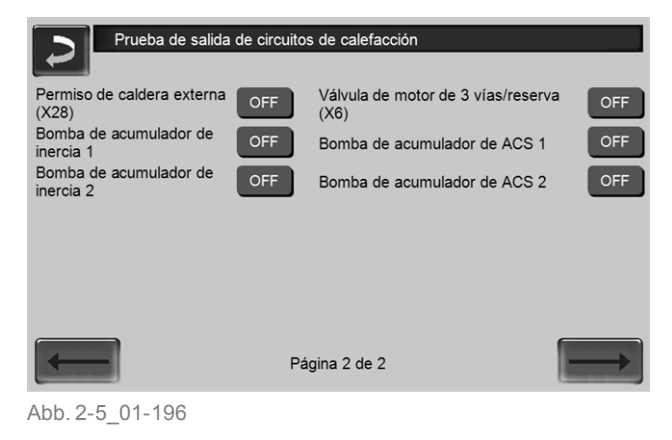

#### <span id="page-9-1"></span>**5.3.2 Fecha y hora**

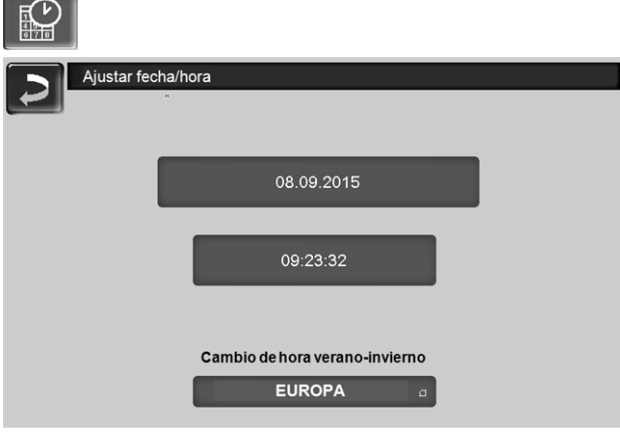

Abb. 2-6\_02\_005

El cambio de hora de verano/invierno se produce automáticamente si se ha seleccionado el valor *Europa* en el parámetro *Cambio de hora veranoinvierno*. Se cambia el último domingo del mes de marzo y de octubre. En el ajuste *América* se cambia a la hora de verano el primer domingo de abril.

#### <span id="page-9-2"></span>**5.4 Menú de cliente**

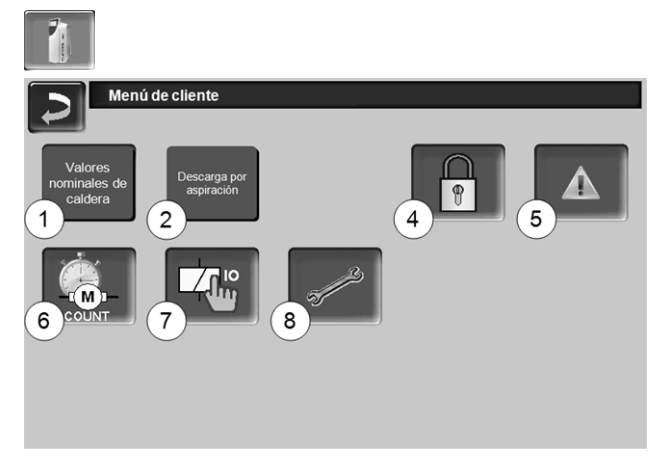

#### Abb. 2-7\_01-025-02

- 1 Valores nominales de caldera
- 2 Descarga por aspiración > [11](#page-10-0)
- 4 Bloqueo de usuario > [12](#page-11-0)
- 5 Protocolo de mensajes [2]: Registro de mensajes de alarma y advertencia > [12](#page-11-1)
- 6 Contador de horas de servicio > [12](#page-11-2)
- 7 Prueba de salida de caldera: ATENCIÓN, únicamente el personal técnico puede ejecutarla.
- 8 Menú personal técnico > [13](#page-12-0) [2] El botón solo está visible si hay un mensaje activo.

#### <span id="page-9-3"></span>**5.4.1 Valores nominales de caldera**

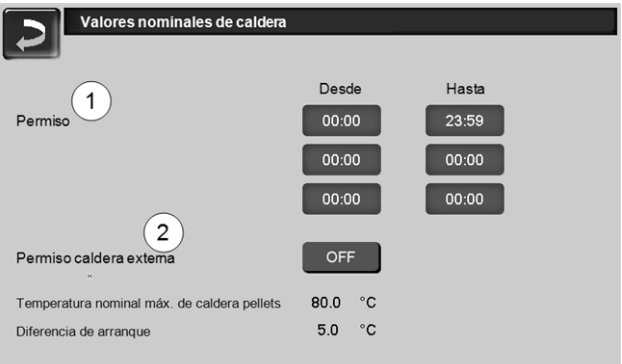

Abb. 2-8\_01\_031a

#### **Autorización Desde-Hasta** *1*

El quemador puede ponerse en marcha durante los períodos de tiempo habilitados; fuera de estos intervalos de tiempo, el quemador no puede ponerse en marcha o detenerse. Un período de tiempo habilitado de 00:00 a 23:59 significa que no hay restricciones y que el quemador puede ponerse en marcha en cualquier momento.

**! ATENCIÓN:** Fuera del período de tiempo habilitado, como función anticongelante solo está activo el inicio automático de la bomba del circuito de calefacción.

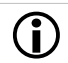

### i **Calentamiento de ACS en verano**

Si se utiliza la caldera para el calentamiento de ACS, es probable que en los meses de verano (o fuera del período de calentamiento) no exista el tiro de chimenea necesario de 5 Pa. Esto puede provocar la salida de humos.

Motivo: temperatura elevada en la cabeza de chimenea (superior a 30 °C), como consecuencia no asciende el aire frío (~ 20 °C temperatura del aire al iniciar el quemador) en la chimenea.

Remedio: ajustar el período de tiempo habilitado de 00:00 a 07:00, o de 21:00 a 23:59.

#### **Permiso de caldera externa** *2*

*On* conmuta el funcionamiento a Disponibilidad. Es decir, una caldera externa conectada solo puede iniciarse cuando reciba el permiso de la caldera SOLARFOCUS (por ejemplo: por falta de combustible, avería en el funcionamiento).

#### <span id="page-10-0"></span>**5.4.2 Descarga por aspiración**

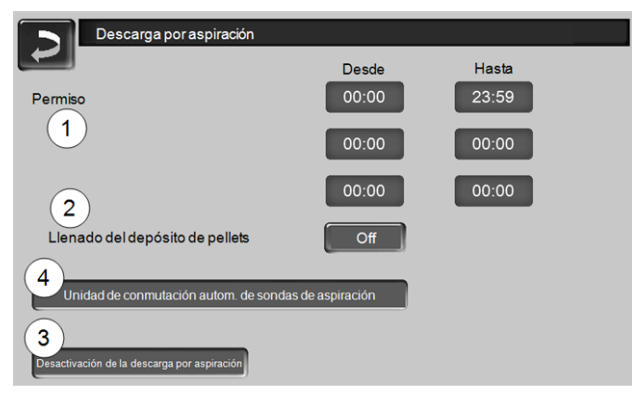

Abb. 2-9\_01\_037

#### **Autorización Desde-Hasta** *1*

En los períodos de tiempo habilitados pueden ponerse en marcha tanto la turbina de aspiración de pellets como la limpieza del intercambiador de calor y la descarga automática de ceniza. Un período de tiempo habilitado de 00:00 a 23:59 significa que no hay restricciones y que las funciones pueden iniciarse en cualquier momento.

#### **Llenado de depósito de pellets** *2*

Pulsando el botón se pone en marcha la turbina de aspiración y se llena una sola vez el depósito. (Esto quiere decir que no se tienen en cuenta el nivel de llenado ni los períodos de tiempo habilitados). Requisito: la caldera debe encontrarse en el estado *Apagada* o *Disponibilidad*.

#### **Desactivar la descarga por aspiración** *3*

Pulsando el botón se desactiva la descarga por aspiración automática, es decir, la turbina de aspiración no debe ponerse en marcha. (P. ej., para el llenado manual del depósito de pellets a través de la trampilla para revisiones).

#### **Unidad de conmutación de sondas de aspiración automática** *4*

Opcional, es decir, el botón del mismo nombre y la pantalla solo son visibles cuando se ha adquirido el artículo.

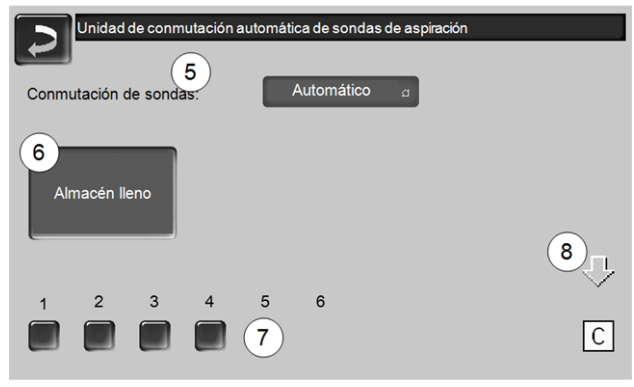

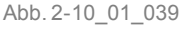

#### **Conmutación de sonda** *5*

*Automáticamente* (ajuste recomendado): después de realizar correctamente tres procesos de aspiración en una sonda se pasa a la siguiente. Se logra un descenso uniforme del nivel de llenado del almacén de pellets.

*Puntual*: las sondas se vacían por aspiración una tras otra.

*Solo la sonda* ...: la aspiración se realiza solo en la sonda ajustada. Se requiere una conmutación manual posterior en el regulador.

#### **Almacén lleno** *6*

- <sup>n</sup> Pulsando el botón se marcan todas las sondas de aspiración *7* otra vez como llenas (por ejemplo: después de llenar el almacén). Una pulsación en el botón de estado cambia el estado de la sonda (color rojo: la sonda está vacía: color verde: la sonda está llena.).
- El marcado en roio significa: la sonda está vacía.
- El marcado en verde significa: la sonda está llena.
- La flecha *8* sobre las sondas indica la sonda actual utilizada. La posición *C* significa que el tubo flexible de pellets se vacía por aspiración (sucede de forma automática, el proceso dura varios segundos).

#### <span id="page-11-0"></span>**5.4.3 Bloqueo de usuario**

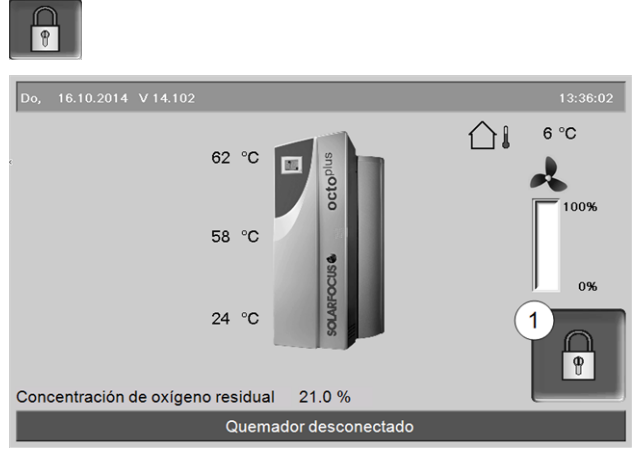

Abb. 2-11\_01-001op

La función sirve de protección contra la modificación no autorizada de los parámetros del regulador. Si el bloqueo de usuario está activado, se muestran los parámetros de las diferentes pantallas pero no se pueden modificar. El bloqueo de usuario activo se indica en las pantallas con el símbolo del candado *1*.

#### **Pantalla Bloqueo de usuario**

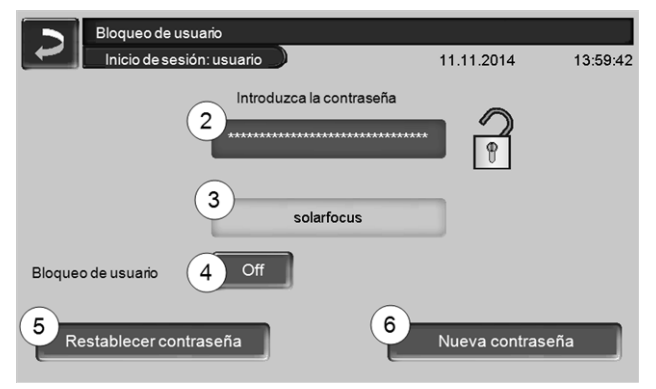

Abb. 2-12\_02-003

#### **Introduzca la contraseña** *2*

Para definir una nueva contraseña (máximo 20 caracteres).

#### **Contraseña** *3*

Se muestra la contraseña válida actualmente.

#### **Bloqueo de usuario** *4*

*OFF*: la función de bloqueo de usuario está desconectada.

*ON*: la función de bloqueo de usuario pasa a estar activada. Si no se pulsa la pantalla durante un minuto, se activa el bloqueo de usuario de las pantallas.

#### **Restablecimiento de contraseña** *5*

La contraseña actual se restablece al valor *solarfocus*.

#### **Adopción de nueva contraseña** *6*

Introducir la nueva contraseña en el campo de entrada y pulsar el botón. Indicación sobre el teclado de pan-

talla: confirmar las entradas con la tecla

#### <span id="page-11-1"></span>**5.4.4 Protocolo de mensajes**

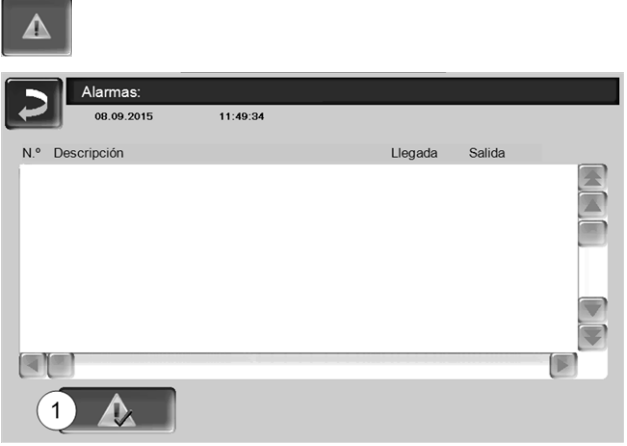

Abb. 2-13\_12\_006

Cada mensaje que aparece en el regulador se registra aquí con hora de inicio y de finalización (marcado en rojo; después de la confirmación en blanco).

Para confirmar los mensajes se debe pulsar el botón *1*. Posibles mensajes > [34](#page-33-2)

#### <span id="page-11-2"></span>**5.4.5 Contador de horas de servicio**

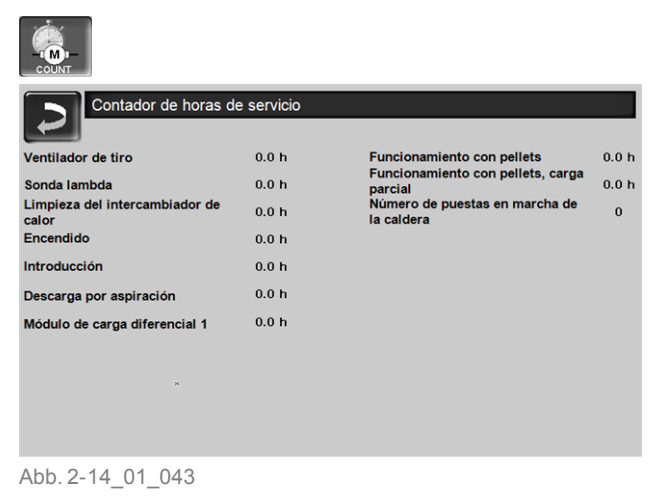

#### <span id="page-12-0"></span>**5.4.6 Menú personal técnico**

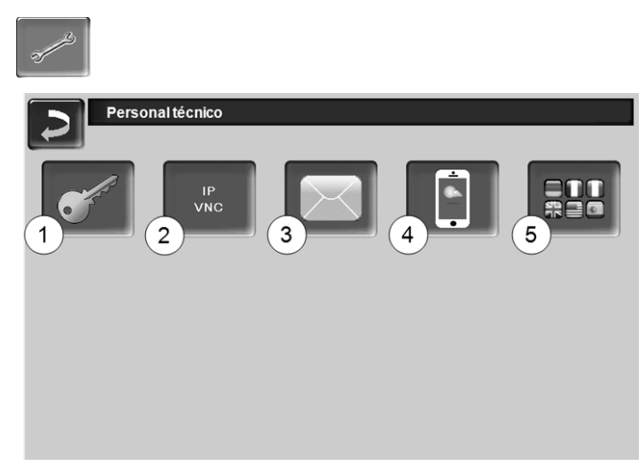

Abb. 2-15\_01-126-04

- 1 Menú Mantenimiento > [13](#page-12-1)
- 2 IP-VNC (para acceso remoto) > [13](#page-12-2)
- 3 Envío de correos electrónicos > [14](#page-13-0)
- 4 Aplicación mySOLARFOCUS > [25](#page-24-0)
- 5 Selección de idioma > [15](#page-14-0)

#### <span id="page-12-1"></span>**5.4.6.1 Menú de servicio**

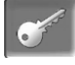

En el *Menú Mantenimiento* se encuentran ajustes técnicos específicos (predefinidos de fábrica) para un proceso de combustión óptimo de la caldera. El acceso a este menú solo está permitido al personal técnico (es necesario introducir un código).

#### <span id="page-12-2"></span>**5.4.6.2 IP-VNC (para acceso remoto)**

El regulador ecomanager-*touch* ofrece la posibilidad de acceder a las pantallas del regulador desde un PC o dispositivo móvil (p. ej., smartphone). Para ello se usa el software *VNC* (Virtual Network Computing). El regulador tiene un servidor VNC integrado, para el acceso remoto es necesario el software gratuito *VNC-Viewer*.

Para conectar el regulador al router se necesita una conexión de cable aportada por el cliente. Utilice el conector Ethernet (tipo RJ45) en la parte trasera de la unidad de mando (pantalla táctil).

La instalación y la configuración de esta función deben ser realizadas por el cliente (no forma parte de la puesta en funcionamiento ni de las tareas de mantenimiento).

Los siguientes puntos sirven de ayuda al instalar un PC/router para accionar el servidor VNC, ello requiere conocimientos en técnica de redes.

#### **Configuración IP**

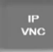

- ► Para acceder al icono *IP-VNC* seleccione en el regulador
- Pantalla *Menú de selección*
- Pantalla *Menú de cliente*

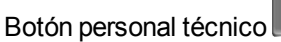

- Introduzca los datos de su router. Le recomendamos proceder de la siguiente forma:
	- Seleccionar *DHCP ON*.
	- $\&$  Se determina la dirección IP.
	- Seleccione el botón *DHCP OFF + Aceptar*.

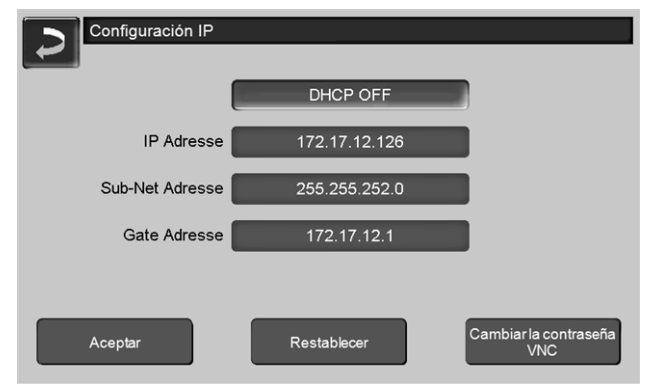

Abb. 2-16\_02-031

- La dirección IP debe aparecer solo una vez en la red Ethernet y depende de los demás componentes de red (PC, módem/router, …).
- Recomendación: ajustar la dirección IP fija (=*DHCP OFF*), es decir, el regulador tiene una dirección IP que no cambia.

#### **Variante 1: instalar VNC-Viewer para acceder desde un PC local (PC en la red local)**

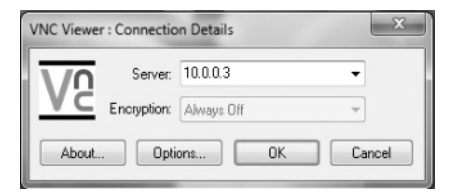

- Adquirir gratuitamente el VNC-Viewer a través de internet, instalarlo en el PC e iniciar la aplicación.
- Introducir la dirección IP del regulador definida previamente.
	- En cuanto el VNC-Viewer tenga acceso al regulador, es necesario introducir una contraseña.
	- La contraseña predefinida por el fabricante es *solarfocus*.
	- Una vez se ha conseguido el acceso, se puede ver la pantalla del regulador.

#### **Cambiar la contraseña VNC**

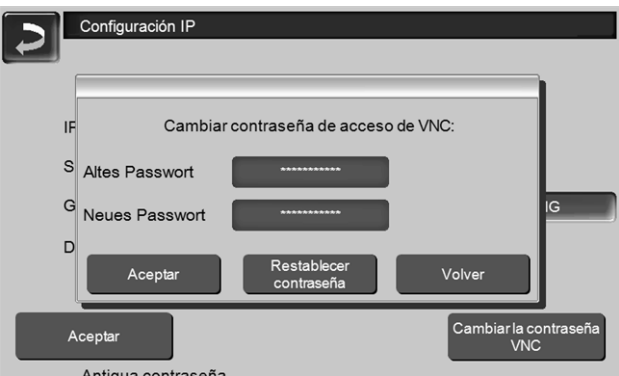

Abb. 2-17\_01-054

- <sup>n</sup> Pulsar el botón *Cambiar la contraseña de VNC* para acceder a la pantalla *Configuración IP*.
- <sup>n</sup> Para modificarla, introducir primero la contraseña antigua, a continuación la contraseña nueva y pulsar el botón *Aceptar*.
- Después de reiniciar el VNC-Viewer en el PC local, se debe usar la contraseña modificada para acceder.
- <sup>n</sup> Al pulsar el botón *Restablecer contraseña* se vuelve a la contraseña estándar *solarfocus*.

#### **Variante 2: configurar VNC-Viewer para acceder desde un PC externo (PC fuera de la red local)**

- El router local del usuario no siempre tiene la misma dirección IP en internet (asignada por un proveedor de internet, *Internet Service Provider – ISP*).
- <sup>n</sup> Para tener de todos modos acceso al router, existen los sistemas de nombre de dominio dinámicos, abreviado *DynDNS* o bien *DDNS*.
- <sup>n</sup> En estos sistemas se pueden asignar nombres de host inequívocos en internet; este nombre inequívoco se registrará en el router. Si el router recibe una dirección diferente del ISP, el router registra la dirección IP actual en el servidor DynDNS con nombre Host definido. El router o la red local quedan accesibles a través del nombre de host.
- <sup>n</sup> Para que se pueda establecer una conexión con el regulador se necesita **redireccionar el puerto** desde el puerto externo del router $[1]$  a la dirección IP de la caldera y al puerto VNC 5900 del regulador.

[1]Se recomienda el puerto 5950

i **Evite redireccionar el puerto** desde el puerto externo 5900 del router a la dirección IP del regulador y al puerto VNC 5900 del regulador.

#### <span id="page-13-0"></span>**5.4.6.3 Envío de correos electrónicos**

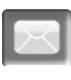

Función: el regulador ecomanager-*touch* envía automáticamente correos electrónicos de estado y de alarma (a las direcciones predefinidas).

*Correo electrónico de estado:* un correo electrónico generado automáticamente informa (por ejemplo: a diario) sobre el estado actual de la caldera.

*Correo electrónico de alarma*: en caso de producirse un fallo de funcionamiento se envía un mensaje.

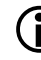

La instalación y la configuración de esta función deben ser realizadas por el cliente (no forma parte de la puesta en funcionamiento ni de las tareas de mantenimiento).

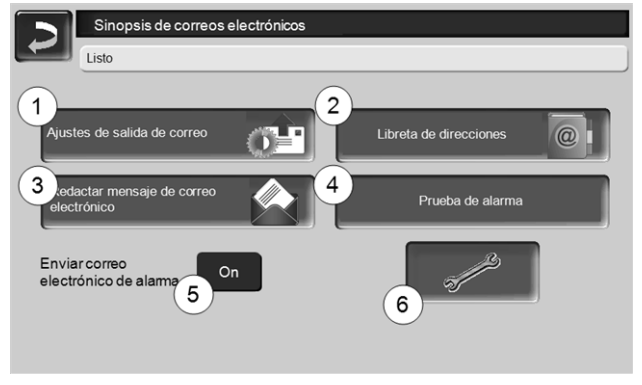

Abb. 2-18\_01-048

#### **Servidor de salida de correo** *1*

Introducir los datos de acceso del servidor de correo electrónico que emplee.

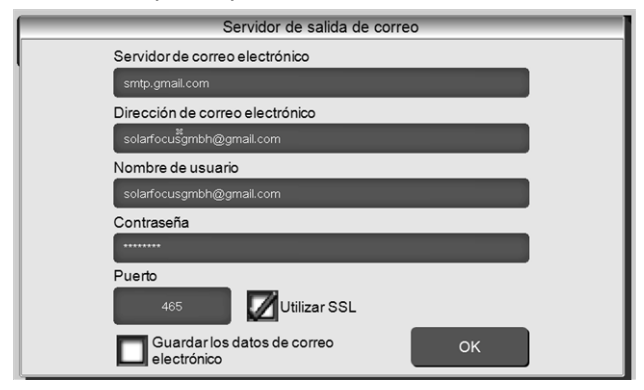

Abb. 2-19\_01-049

*Utilizar SSL*: marque esta opción cuando el servidor de correo electrónico utilice un protocolo criptográfico **TLS/SSL.** 

#### **Libreta de direcciones** *2*

Se puede crear un máximo de 10 contactos. Si un contacto debe poseer varias direcciones de correo electrónico, estas deben separarse por comas.

**Redactar mensaje de correo electrónico** *3*

Sirve para enviar manualmente mensajes de correo electrónico. La dirección del destinatario puede seleccionarse de la libreta de direcciones pulsando *Para* y *CC* o puede introducirse manualmente en la línea del destinatario.

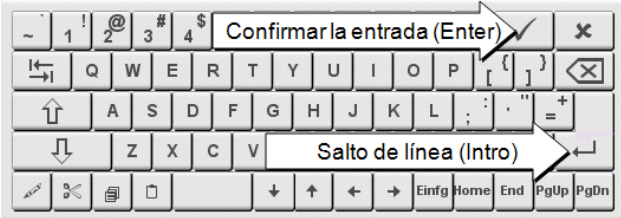

#### **Prueba de alarma** *4*

Para comprobar los ajustes del correo electrónico. Pulsando el botón se envía un mensaje de correo electrónico al *Correo electrónico de estado* del destinatario.

#### **Enviar correo electrónico de alarma** *5*

Activa/desactiva el envío automático de correos electrónicos de alarma. El envío de correos de estado no se ve afectado.

#### **Configuración de alarma** *6*

Ajustes para los mensajes de correo electrónico de alarma que deban enviarse automáticamente.

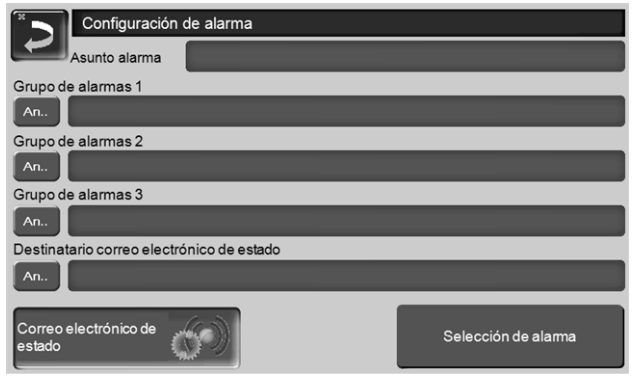

Abb. 2-20\_01-051

*Asunto de alarma*: se utiliza para todos los correos electrónicos de alarma y de estado, es decir, utilice una definición lo más informativa posible (por ejemplo: tipo de caldera / nombre de la empresa operadora de la instalación; máximo 40 caracteres).

*Grupos de alarmas*: para dotar de prioridad a los mensajes de alarma (por ejemplo: el grupo de alarmas 1 recibe todos los mensajes; el grupo de alarmas 2 recibe solo los mensajes no críticos, como un aviso de mantenimiento requerido, limpieza de la caldera, etc.).

*Correo electrónico de estado:* definir el momento de envío del correo electrónico de estado. El contenido generado automáticamente del correo electrónico de estado es:

– Estado actual de la instalación de calefacción

– Existe un fallo de funcionamiento y el tipo

*Selección de alarmas*: aquí definirá qué grupo de alarmas se notificará según el tipo de suceso.

#### **5.4.6.4 Aplicación mySOLARFOCUS**

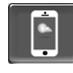

Al pulsar el botón aparece la pantalla con los datos para registrarse online en la aplicación *mySOLARFOCUS* (número de serie, PIN, estado,...) > Abb. 2-38, [Seite](#page-25-2) 26

Información detallada sobre el uso de la aplicación *mySOLARFOCUS* > [25](#page-24-0)

#### <span id="page-14-0"></span>**5.4.6.5 Selección de idioma**

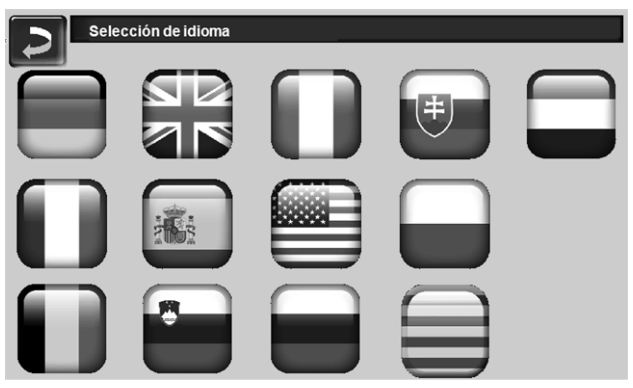

Abb. 2-21\_02-006

### <span id="page-15-0"></span>6 Circuito de calefacción

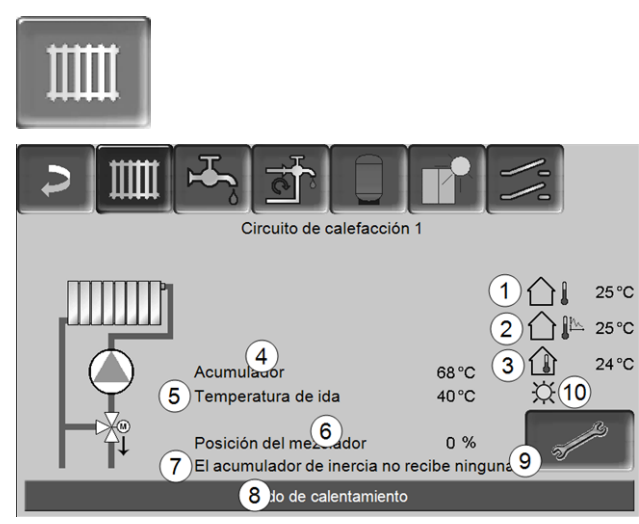

#### Abb. 2-22\_08\_003a

- 1 Temperatura externa
- 2 Temperatura externa media
- 3 Temperatura ambiente(opcional)
- 4 Temperatura de la fuente de energía (por ejemplo:caldera, acumulador de inercia)
- 5 Temperatura de impulsión del circuito de calefacción
- 6 Posición del mezclador del circuito de calefacción

0 %: el mezclador está cerrado, el circuito de calefacción recibe suministro delretorno del circuito de calefacción.100 %: el mezclador está abierto, el circuito de calefacción recibe suministro de la impulsión de la caldera.

- 7 Línea de información: demanda de calentamiento (sí/no) a la fuente de energía
- 8 Línea de estado del circuito de calefacción
- 9 Ajustes de los circuitos de calefacción
- 10 Ajuste interruptor deslizante del regulador de temperatura ambiente opcional (n.º art. 6160)

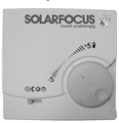

<span id="page-15-1"></span>**6.1 Ajustes de los circuitos de calefacción**

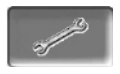

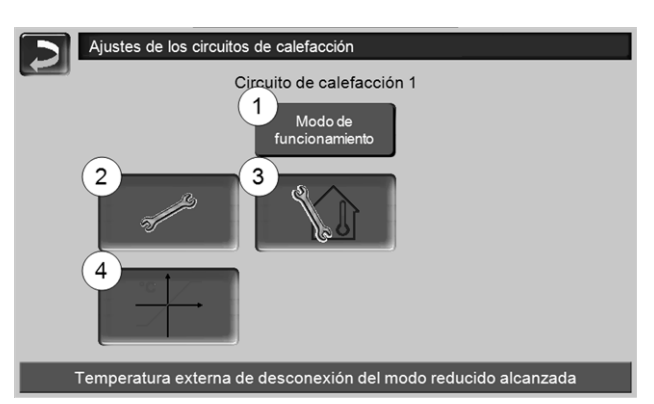

Abb. 2-23\_08-504

- 1 Modo de funcionamiento del circuito de cale-facción > [16](#page-15-2)
- 2 Ajustes generales > [17](#page-16-0)
- 3 Ajustes locales (El botón solo aparece cuando el parámetro *Influencia ambiente* está ajustado en *On* o *Deslizante*; se encuentra en los*Parámetros de sistema del personal técnico)*
- 4 Curva de calentamiento > [17](#page-16-1)

#### <span id="page-15-2"></span>**6.1.1 Modo de funcionamiento del circuito de calefacción**

#### **Modo de calentamiento**

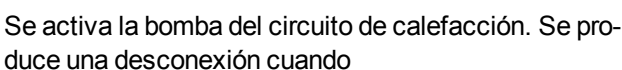

- se alcanza la *Temperatura externa de desconexión del modo de calentamiento*.
- se alcanza la *Temperatura ambiente nominal del modo de calentamiento,* si se utiliza una sonda de temperatura ambiente.

Se suministra el circuito de calefacción con la *Temperatura nominal de impulsón calculada* >> [Abb.](#page-17-0) 2-24.

### **Modo reducido**

Se activa la bomba del circuito de calefacción. Se produce una desconexión cuando

- se alcanza la *Temperatura externa de des conexión del modo reducido*.
- se alcanza la *Temperatura ambiente nominal del modo reducido,* si se utiliza una sonda de temperatura ambiente.

Se suministra el circuito de calefacción con la temperatura de descenso, es decir, la *Temperatura nominal de impulsión calculada* menos *Reducción*; >> [Abb.](#page-17-0) [2-24](#page-17-0)

#### **Conmutación de tiempo**

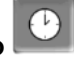

Con este modo de funcionamiento se ajusta el cambio temporizado entre el *Modo de calentamiento*y el *Modo reducido*. Puede introducir el tiempo para el modo de calentamiento *Por días* o *Por bloques*\*.

Ejemplo de aplicación: por el día el *Modo de calentamiento* debe estar activo, por la noche debe cambiarse al *Modo reducido.*

\* Si utiliza la aplicación *mySOLARFOCUS* > [25](#page-24-0), no estará disponible la conmutación de tiempo *Por bloques*.

#### **Desconectar circuito de calefacción**

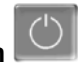

Se desconectan la bomba del circuito de calefacción y el mezclador del circuito de calefacción. La función de protección contra congelación para el circuito de calefacción está activa (es decir, la bomba del circuito de calefacción se conecta cuando la temperatura exterior cae por debajo de la *Temperatura de protección contra congelación*).

#### **Modo vacaciones**

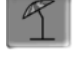

El modo *Vacaciones* desactiva un modo de funcionamiento activo durante un tiempo definido.

### $\overline{X}$

**EXXI** activa el modo de protección contra congelación para el circuito de calefacción mientras esté activado el modo vacaciones.

activa el modo reducido para el circuito de calefacción mientras esté activado el modo vacaciones.

El modo vacaciones activado se muestra en la pantalla *Circuito de calefacción* por medio de este símbolo.

#### <span id="page-16-0"></span>**6.1.2 Ajustes generales**

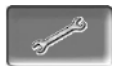

#### **Temperatura externa de desconexión**

Si la temperatura externa sobrepasa el valor ajustado aquí, la bomba del circuito de calefacción se desconecta y el mezclador del circuito de calefacción se cierra.

La temperatura externa de desconexión para el modo de calentamiento: 18°C

La temperatura externa de desconexión para el modo reducido: 5°C

> Es decir, en los meses de verano se desconecta automáticamente el circuito de calefacción debido normalmente a la temperatura externa.

También puede desconectar manualmente el circuito de calefacción (= modo de funcionamiento: *Desconectar circuito calefactor).*

#### **Temperatura de protección contra heladas**

Si la temperatura externa no alcanza el valor aquí ajustado, se conecta la bomba del circuito de calefacción.

#### **Diferencia del acumulador de inercia**

El quemador se pone en marcha cuando la *Temperatura superior del acumulador* desciende por debajo de la *Temperatura nominal de impulsión* menos la *Diferencia del acumulador de inercia*.

Ejemplo:

- Temperatura nominal de impulsión actual = 50 °C
- Diferencia del acumulador de inercia = 5 °C

El quemador se pone en marcha cuando la *Tem-*

*peratura superior del acumulador* es < 45 °C.

#### Se resta el valor de Diferencia de acumulador de inercia, es decir, el quemador se pone en marcha antes.

#### Ejemplo:

- Temperatura nominal de impulsión actual = 50 °C - Diferencia del acumulador de inercia = -5 °C El quemador se pone en marcha en cuanto la *Tem-*

*peratura superior del acumulador* sea < 55°C.

#### **Retardo de temperatura externa**

Durante el período aquí ajustado se determina el valor medio de la temperatura externa (= temperatura externa media).

La bomba del circuito de calefacción se conecta en cuanto las temperaturas externas media y actual descienden por debajo de la temperatura externa de desconexión (dentro del tiempo de calentamiento) o de la temperatura externa de desconexión del modo reducido (fuera del tiempo de calentamiento).

La bomba del circuito de calefacción se vuelve a desconectar tan pronto como la temperatura externa actual ascienda por encima del valor de la temperatura externa de desconexión.

#### **Nombre del circuito de calefacción**

Es posible asignar una denominación individual al circuito de calefacción.

#### <span id="page-16-1"></span>**6.1.3 Curva de calentamiento**

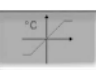

La temperatura de impulsión del circuito de calefacción se regula dependiendo del modo de funcionamiento del circuito de calefacción > [6.1.1](#page-15-2) y de la temperatura externa. La curva de calentamiento representa la relación entre estas dos temperaturas. Es decir, sobre la base de la temperatura externa el regulador calcula a qué temperatura (= *Temperatura nominal de impulsión calculada*) se suministra el circuito de calefacción.

En el *Modo de calentamiento*, se utiliza la curva de calentamiento para el modo de calentamiento *4* (rojo).

En el *Modo reducido* se utiliza la curva de calentamiento para el modo reducido *5* (= curva de calentamiento para el modo de calentamiento menos *Reducción*).

La curva de calentamiento debe adaptarse al edificio correspondiente y a su sistema de calefacción.

#### **Curva de calentamiento de 2 puntos**

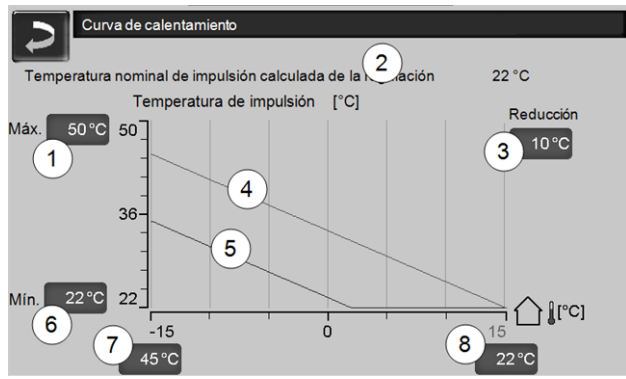

Abb. 2-24\_08\_008\_01

- <span id="page-17-0"></span>1 Temperatura de impulsión máxima del circuito de calefacción 1)
- 2 Temperatura nominal de impulsión calculada
- 3 Reducción (el valor existente entre la temperatura de descenso y la temperatura de calefacción)
- 4 Curva de calentamiento para modo de calentamiento (rojo)
- 5 Curva de calentamiento del modo reducido (azul)
- 6 Temperatura de impulsión mínima del circuito de calefacción 1)
- 7 Temperatura de impulsión con una temperatura externa de -15 °C
- 8 Temperatura de impulsión con una temperatura externa de +15°C

**! 1) ATENCIÓN:** Esta temperatura es específica de la instalación y debe acordarse con el técnico instalador de calefacciones. En caso de peligro de sobrecalentamiento de la caldera, el agua caliente se desvía al circuito de calefacción con la *Temperatura de impulsión máxima del circuito de calefacción 1*. Únicamente el personal técnico puede ajustarla.

La temperatura nominal de impulsión del circuito de calefacción deseada en el modo de calentamiento se ajusta para una temperatura externa de -15 °C *7* y +15 °C *8*. Entre estas temperaturas externas se calcula la temperatura nominal de impulsión siguiendo el trazado de la curva de calentamiento (interpolada).

#### **Ejemplo de cálculo de la temperatura nominal de impulsión** (véase la siguiente figura):

Temperatura de impulsión con una temperatura externa de -15  $^{\circ}$ C = 45  $^{\circ}$ C Temperatura de impulsión con una temperatura externa de +15°C = 22°C Temperatura externa actual = -5 °C

En el modo de funcionamiento del circuito de calefacción *Modo de calentamiento* se aplica lo siguiente: > La temperatura nominal de impulsión calculada (**pos. 9**) es de 37,4 °C.

> El circuito de calefacción recibe suministro a 37,4 °C.

En el modo de funcionamiento del circuito de calefacción *Modo reducido* se aplica lo siguiente: Reducción = 10 °C.

> La temperatura nominal de impulsión calculada (**pos.10**) es de 27,0 °C.

> El circuito de calefacción recibe suministro a 27,0°C.

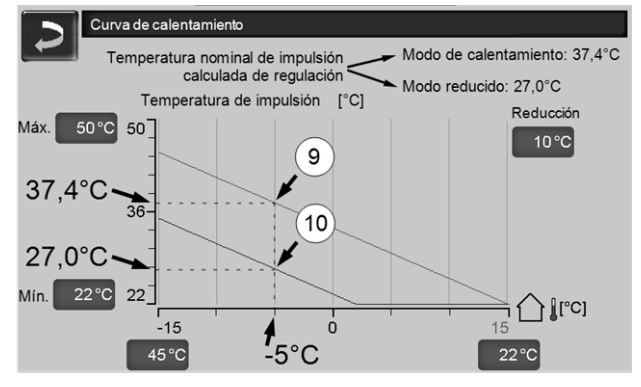

Abb. 2-25\_08\_008\_03

#### **Adaptación de la curva de calentamiento de 2 puntos (en el** *Modo de calentamiento***)**

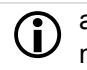

anote las temperaturas ajustadas en este momento antes de modificar los valores.

Los cambios en la curva de calentamiento no se detectan de inmediato, sino que dependen en gran medida del tipo de sistema de distribución del calentamiento (p. ej. suelo radiante) y de las características del edificio (ladrillo, construcción con materiales ligeros, etc.). Se recomienda realizar la adaptación de la curva de calentamiento gradualmente (en intervalos de +/- 2 °C) con las paradas correspondientes (entre 1 y 2 días). La adaptación dependerá de la temperatura externa en ese momento.

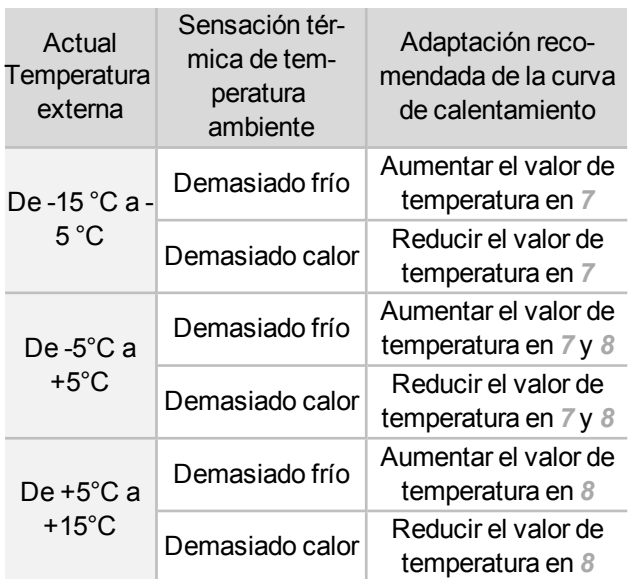

#### **Curva de calentamiento de 3 puntos**

La función debe ser activada por el personal técnico.

En función de las características del edificio y de su aislamiento, se recomienda cambiar de una curva de calentamiento de 2 puntos a una curva de calentamiento de 3 puntos. En comparación con la curva de calentamiento de 2 puntos, se puede contar con la ventaja de una tercera temperatura *11*, es decir, la curva de calentamiento puede curvarse.

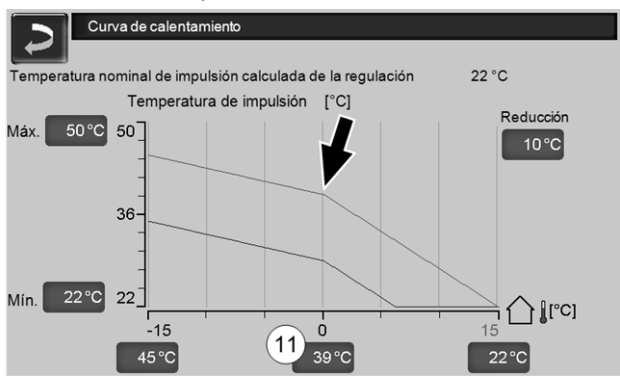

Abb. 2-26\_08\_008\_02

#### **Adaptación de la curva de calentamiento de 3 puntos (en el** *Modo de calentamiento***)**

i anote las temperaturas ajustadas en este momento antes de modificar los valores.

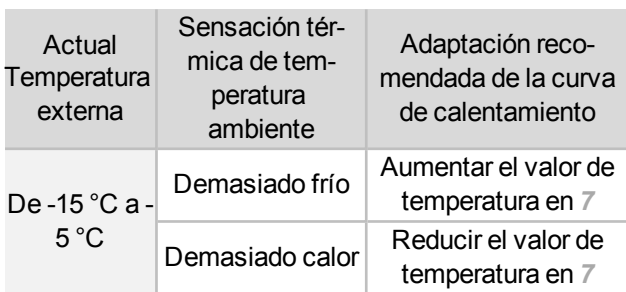

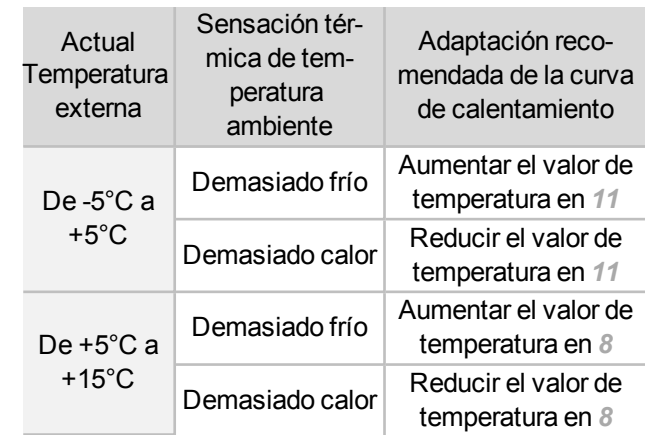

### <span id="page-18-0"></span>7 Calentamiento de ACS

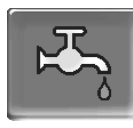

El calentamiento de ACS puede realizarse de dos modos:

- Con un acumulador de ACS: la fuente de energía para el acumulador de ACS es la caldera o un acumulador de inercia 1)
- Con un módulo de ACS: la fuente de energía del módulo de ACS es el acumulador de inercia 1)

1) La zona de capas superior (=zona de ACS) del acumulador se utiliza para el suministro del acumulador de ACS/módulo de ACS.

#### <span id="page-18-1"></span>**7.1 Zoa de ACS en el acumulador de inercia**

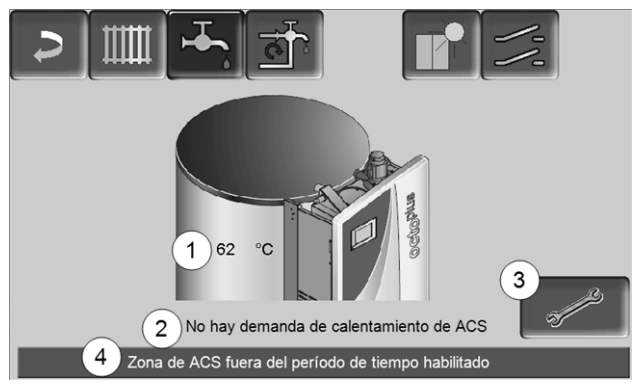

Abb. 2-27\_05-002op

- 1 Temperatura del acumulador
- 2 Línea de información: Demanda de calentamiento (sí/no) a la fuente de energía.
- 3 Ajustes de zona de ACS
- 4 Línea de estado de la zona de ACS

#### **Ajustes de zona de ACS**

#### **Prioridad de zona de ACS**

*Automático*: el suministro de energía a la zona de ACS y a los circuitos de calefacción se realiza al mismo tiempo.

*ON*: la zona de ACS tiene preferencia de alimentación ante los circuitos de calefacción. Las bombas del circuito de calefacción se desconectan cuando llega una demanda de carga de la zona de ACS.

*Reducida*: el suministro de energía a la zona de ACS y a los circuitos de calefacción se realiza al mismo tiempo, pero los circuitos de calefacción se regulan con la temperatura de impulsión reducida.

*OFF*: Durante una demanda de la zona de ACS, la bomba del circuito de calefacción se desconecta cuando la temperatura del acumulador desciende por debajo de la *Temperatura de la fuente de energía mínima*.

#### **Temperatura nominal superior del acumulador** La zona de ACS se carga cuando se ha alcanzado la *temperatura nominal superior del acumulador* menos el valor de *histéresis*.

Ejemplo: Temperatura nominal superior del acumulador ajustada = 70 °C, menos una histéresis de 5 °C da como resultado 65 °C, es decir, a partir de este valor se carga de nuevo la zona de ACS.

#### **Histéresis**

La zona de ACS se recarga solo cuando la temperatura de la zona de ACS es inferior a la *temperatura nominal superior del acumulador* menos el valor de *histéresis*.

#### **Permiso único**

Se utiliza para hacer que el acumulador de ACS se caliente una sola vez (por ejemplo: si no se han definido períodos de tiempo habilitados).

Si está activado el *Permiso único*, se recarga el acumulador de ACS en cuanto este envíe una demanda. Cuando el acumulador de ACS alcanza su temperatura nominal, el parámetro *Permiso único* cambia automáticamente de *On* a *Off*.

#### <span id="page-19-0"></span>**7.2 Acumulador de ACS externo / zona de ACS**

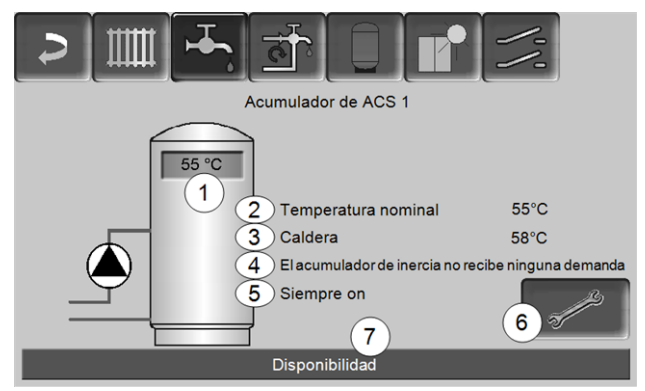

Abb. 2-28\_05-002-01

- 1 Temperatura del acumulador de ACS
- 2 Temperatura nominal del acumulador de ACS
- 3 Temperatura de la fuente de energía (caldera, acumulador de inercia)
- 4 Línea de información: Demanda de carga (sí/no) a la fuente de energía.
- 5 Modo de funcionamiento del acumulador de ACS
- 6 Ajustes del acumulador de ACS
- 7 Línea de estado del acumulador de ACS

#### <span id="page-19-1"></span>**7.2.1 Ajustes del acumulador de ACS**

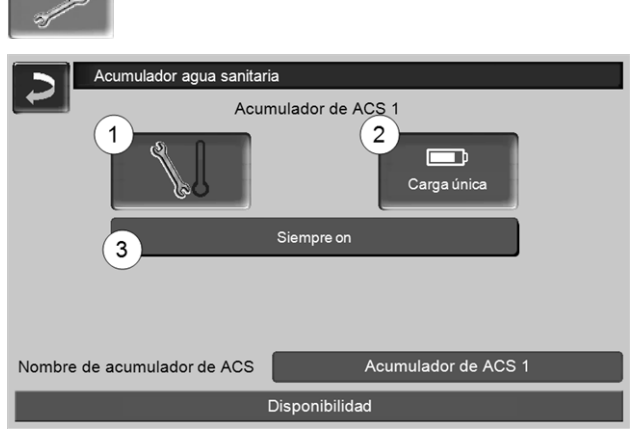

Abb. 2-29\_16-076-02

- 1 Temperaturas e histéresis
- 2 Carga única
- 3 Modo de funcionamiento del acumulador de ACS

#### **Temperaturas e histéresis** *1*

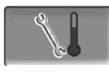

#### **Temperatura nominal/histéresis 1**

El acumulador de ACS (o la zona de ACS del acumulador de inercia) se cargará durante la demanda hasta que se alcance la *Temperatura nominal 1* ajustada. Una nueva carga se iniciará cuando la temperatura del acumulador de ACS descienda al valor *Temperatura nominal 1* menos la *Histéresis*.

#### Ejemplo

- Temperatura nominal 1 = 55 °C

- Histéresis = 10 °C

La carga del acumulador de ACS se inicia cuando la temperatura del acumulador de ACS desciende a 45 °C (requisito: la temperatura de la fuente de energía está 5 °C por encima de los 45 °C).

#### **Carga única** *2*

Se utiliza para hacer que el acumulador de ACS se caliente una sola vez (por ejemplo: si no se han definido períodos de tiempo habilitados o si está activado el modo de funcionamiento *Siempre OFF*). Pulsando el botón, el acumulador de ACS se recarga en cuanto realiza una demanda de carga.

#### **Modo de funcionamiento del acumulador de ACS** *3*

*Siempre OFF*: la bomba de carga del acumulador de ACS está desconectada permanentemente.

Excepción - Modo de protección contra heladas: la bomba de carga del acumulador de ACS se activa cuando

- la temperatura exterior es <2 °C y

- la temperatura del acumulador de ACS baja <10 °C.

*Siempre ON*: la bomba de carga del acumulador de ACS está conectada permanentemente. La bomba se regula teniendo en cuenta los parámetros *Temperatura nominal 1*, *Temperatura mínima* e *Histéresis*.

Conmutaciones de tiempo (*Lunes-Domingo, Por días,*…): se pueden ajustar diferente períodos en los que la bomba de carga del acumulador de ACS esté conmutada en *On*.

Cuando utilice la aplicación

*mySOLARFOCUS*> [25](#page-24-0) no estarán disponibles los modos de funcionamiento *Lunes - Domingo* y *Por bloques*.

#### <span id="page-20-0"></span>**7.3 Módulo de ACS opcional**

El módulo de ACS calienta ACS en el principio de flujo continuo. La bomba de recirculación del módulo de ACS se inicia cuando se abre un punto de toma de ACS (p. ej. ducha, baño,...). La energía para calentar el ACS se toma de la parte superior (zona de ACS) del acumulador de inercia.

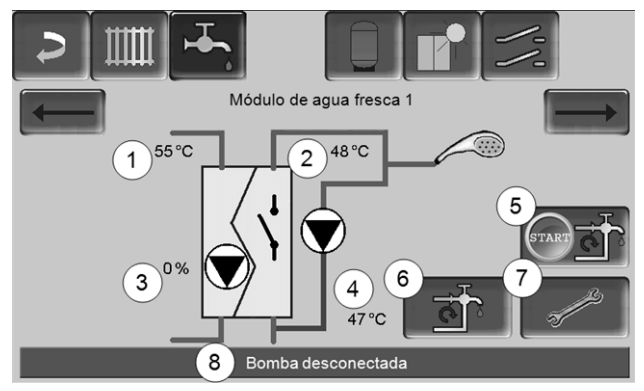

Abb. 2-30\_06\_003

- 1 Temperatura del acumulador de inercia
- 2 Temperatura nominal de ACS
- 3 Velocidad de rotación de la bomba del módulo de ACS
- 4 Temperatura de recirculación  $1$ ) (indicación solo cuando hay conectada una sonda de recirculación)
- 5 Iniciar la bomba de recirculación  $1/(\text{since } \text{para})$ iniciar inmediatamente la bomba de recirculación)
- 6 Aiustes de la bomba de recirculación  $1$ ) > [22](#page-21-1)
- 7 Ajustes del módulo de ACS
- 8 Línea de estado del módulo de ACS

[1] La regulación de la recirculación es una función adicional opcional.

#### **Ajustes de módulo ACS** *7*

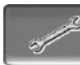

#### **Control de la bomba**

*Siempre OFF*: la bomba del módulo de ACS está desconectada permanentemente; no es posible calentar el ACS.

*Siempre ON*: (= modo manual); la bomba del módulo de ACS está conectada permanentemente.

*Automático*: (= ajuste estándar), la bomba del módulo de ACS se inicia cuando se detecta un caudal en la tubería por medio de un sensor electrónico (por ejemplo: en un consumidor se abre el grifo de agua).

#### **Temp. nom. agua sanitaria**

Este parámetro solo está activo con el tipo de permiso *Automático*. A esta temperatura, el módulo de ACS regula la temperatura hacia los consumidores de ACS.

### <span id="page-21-0"></span>8 Regulación de recirculación

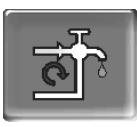

(función adicional opcional)

Un conducto de recirculación consigue que el ACS esté rápidamente disponible (lavabo, ducha, bañera, etc.) en los puntos de toma, incluso cuando existen largos conductos de suministro. Una regulación de recirculación es posible en un módulo de ACS o en un acumulador de ACS.

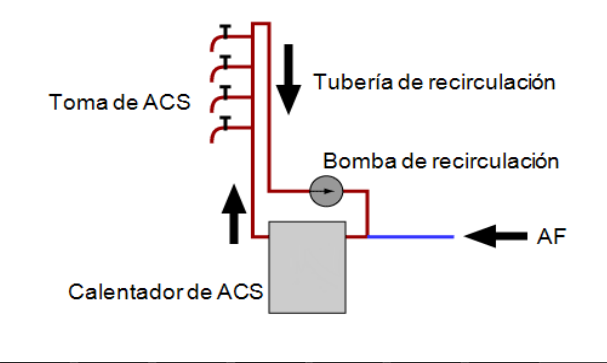

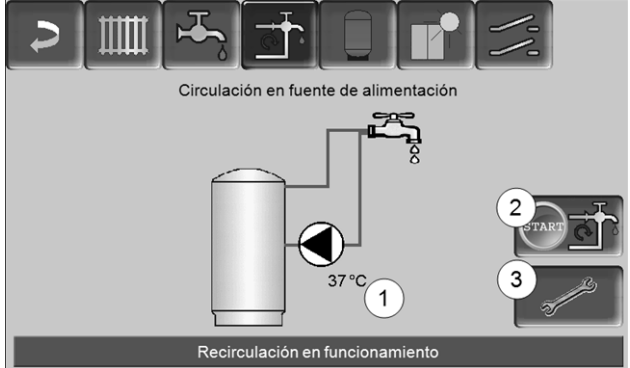

Abb. 2-31\_07-002

- 1 Temperatura de recirculación (indicación solo cuando hay conectada una sonda de recirculación en la tarjeta de control de potencia de la caldera).
- 2 Poner en marcha la bomba de recirculación (sirve para arrancar inmediatamente la bomba de recirculación)
- 3 Ajustes de la bomba de recirculación

#### <span id="page-21-1"></span>**8.1 Ajustes**

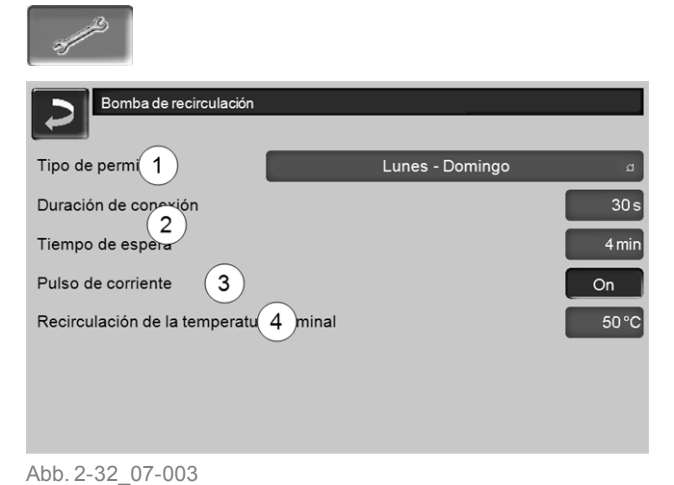

#### **Tipo de permiso** *1*

*Siempre OFF*: la regulación de recirculación está desconectada permanentemente.

*Siempre ON*: la regulación de recirculación está conectada permanentemente. La bomba de recirculación solo se activa teniendo en cuenta los parámetros *Duración de conexión* y *Tiempo de espera*.

Conmutaciones de tiempo (*Lunes-Domingo, Por bloques,* …): aquí se pueden ajustar los períodos de tiempo habilitados para la regulación de recirculación.

#### **Duración de conexión/Tiempo de espera** *2*

Dependiendo de la regulación de recirculación seleccionada, la bomba se conecta y se desconecta por ciclos teniendo en cuenta estos dos parámetros, es decir, cambia entre *Duración de conexión* y *Tiempo de espera*.

#### **Temperatura nominal de la recirculación** *4*

Si la temperatura nominal se encuentra en el conducto de recirculación, solo se mostrará cuando haya conectada una sonda de recirculación.

#### <span id="page-21-2"></span>**8.2 Regulación de recirculación - Opciones**

**i** Para poder utilizar los siguientes tipos de regulación, en el periodo de tiempo habilitado *1* deberá estar seleccionada una conmutación de tiempo *(Lunes-Domingo, Por bloques,…)*.

#### <span id="page-21-3"></span>**8.2.1 Circulación temporizada**

En la recirculación temporizada se lleva a cabo una activación por ciclos de la bomba de recirculación cuando hay disponible un período de tiempo habilitado (*tipo de permiso 1*). Los ciclos (es decir, el cambio entre activación/no activación) se regulan según los parámetros *Duración de conexión* y *Tiempo de espera2*.

#### Ejemplo:

- Tipo de permiso = *Lunes-Domingo*

- La regulación de recirculación cuenta en la actualidad, por ejemplo, con un período de tiempo habilitado de 06:00 a 08:00 h

- Duración de conexión = 30 segundos
- Tiempo de espera = 4 minutos

La bomba de recirculación funciona durante 30 segundos. A continuación la bomba se detiene durante 4 minutos y después vuelve a funcionar durante otros 30 segundos. Esto se repite en el período de tiempo habilitado de 06:00 a 08:00. Fuera del período de tiempo habilitado la bomba no se activa.

#### <span id="page-22-0"></span>**8.2.2 Recirculación temporizada y regulada por temperatura**

La recirculación regulada por la temperatura solo está disponible cuando hay una sonda de temperatura conectada para la temperatura de recirculación. La regulación tiene en cuenta la temperatura de recirculación dentro del período de tiempo habilitado (*Temperatura nominal de recirculación*). Es decir, la bomba solo funciona por ciclos cuando la temperatura de recirculación se encuentra por debajo de la *Temperatura nominal de recirculación* menos 5 °C.

Ejemplo:

- Tipo de permiso = *Lunes-Domingo*
- La regulación de recirculación cuenta en la actualidad, por ejemplo, con un período de tiempo habilitado de 06:00 a 08:00 h
- Duración de conexión = 30 segundos
- Tiempo de espera = 4 minutos
- Temperatura nominal de recirculación = 50 °C
- Temperatura de recirculación = 48°C

La bomba de recirculación no se activa, ya que la temperatura de recirculación (48 °C) se encuentra por encima de la *Temperatura nominal de recirculación* menos 5 °C (50 °C menos 5 °C = 45 °C). Si la temperatura de recirculación desciende por debajo de los 45 °C, la bomba de recirculación se activa durante 30 segundos. A continuación la bomba se detiene durante 4 minutos y después vuelve a funcionar durante otros 30 segundos. Esto se repite hasta que la temperatura de recirculación alcance la *Temperatura nominal de recirculación*. Fuera del período de tiempo habilitado la bomba no se activa.

#### <span id="page-22-1"></span>**8.2.3 Ampliación de la recirculación mediante impulso de corriente**

La regulación de la recirculación mediante impulso de corriente *3* solo es posible en módulos de ACS > [21](#page-20-0) y sirve como ampliación de las opciones de regulación mencionadas previamente.

Para activar la función, el parámetro *Impulso de corriente 3* debe estar ajustado en *On*. Cuando se abre brevemente un punto de toma de ACS, un sensor electrónico detecta la caída de presión en el conducto. La bomba de recirculación también se activa cuando no hay período de tiempo habilitado disponible.

Excepción: cuando hay conectada una sonda de temperatura para la temperatura de recirculación (=sonda de recirculación) y la temperatura de recirculación es suficiente (véase *Recirculación temporizada y regulada por temperatura*), la bomba de recirculación no se activa.

#### Ejemplo:

- Tipo de permiso = *Lunes-Domingo*
- No se ajusta ningún período de tiempo habilitado.

La bomba de recirculación se activa en cuanto el ACS se abre.

### <span id="page-23-0"></span>9 Instalación solar

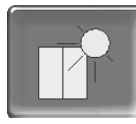

(función adicional opcional)

El rendimiento solar se carga en un acumulador solar. Este acumulador puede ser un acumulador de inercia o un acumulador de ACS.

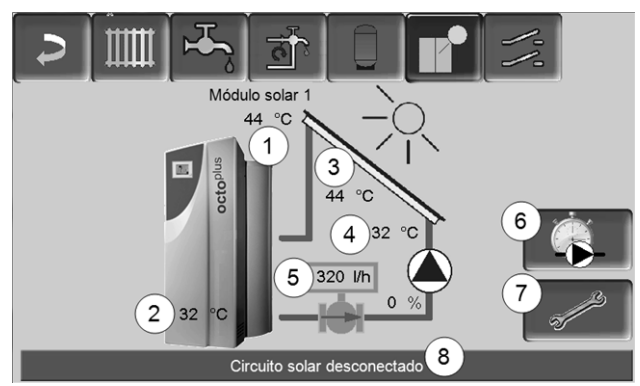

Abb. 2-33\_10-005op

- 1 Temperatura del colector (medida en la sonda del colector)
- 2 Temperatura inferior del acumulador
- 3 Temperatura de impulsión del colector
- 4 Temperatura de retorno del colector
- 5 Caudal del circuito solar
- 6 Contador de horas de servicio
- 7 Ajustes del circuito solar
- 8 Línea de estado del circuito solar
- **i Encontrará más información sobre las fun**ciones solares con coste adicional (p. ej. regulación de dos o tres circuitos solares) en unas instrucciones separadas (si las adquiere).

**1** El rendimiento solar se visualiza en la<br>aplicación *mySOLARFOCUS* > [25](#page-24-0) (requisito: una de las ecomanager-*touch*instalaciones solares controladas a través del regulador incluye contador de cantidad de calor).

### <span id="page-23-1"></span>10 Regulación de carga por diferencia de temperatura

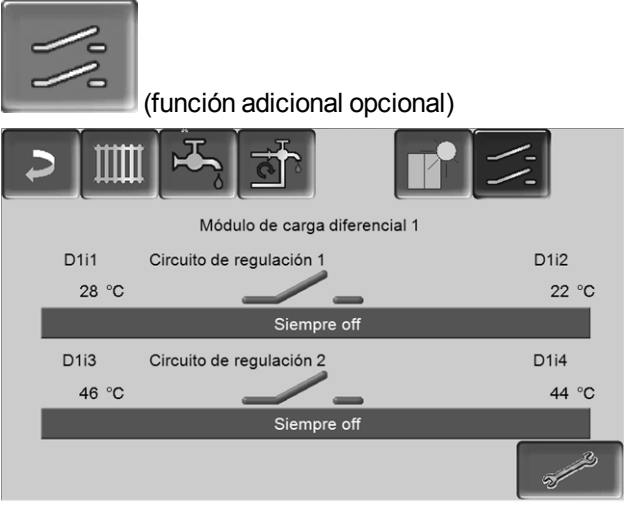

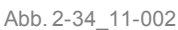

- Esta función amplía el regulador eco<sup>manager-*touch*</sup> con dos circuitos de regulación diferencial (independientes entre sí). Se puede utilizar, por ejemplo, para la activación de bombas de carga, para la carga del acumulador (carga rápida) y para la estratificación de retorno en el acumulador.
- Los componentes de estos circuitos de carga (p. ej. bomba de recirculación, válvula del motor, etc.) pueden regularse debido a diferencias de temperatura entre las sondas.

**i Encontrará más información sobre esta fun**ción en unas instrucciones separadas (si las adquiere).

### <span id="page-24-0"></span>11 Aplicación mySOLARFOCUS

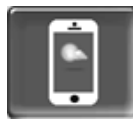

Función: Con la aplicación *mySOLARFOCUS* podrá acceder a través de su smartphone a determinadas funciones del regulador ecomanager-*touch*.

- Ajuste de la temperatura ambiente y de la temperatura de impulsión del circuito de calefacción, incluyendo los tiempos de calentamiento.
- Programas de agua caliente con carga única del acumulador ACS.
- Visualización de la entrada solar de su instalación solar.

La instalación y la configuración de esta función deben ser realizadas por el cliente (no forma parte de la puesta en funcionamiento ni de las tareas de mantenimiento).

#### <span id="page-24-1"></span>**11.1 Requisitos para la utilización**

- La versión de software del regulador es ≥ V 15.080; en octo<sup>plus</sup>, pellet<sup>elegance</sup>, pellet<sup>top</sup>, Central de regulación ecomanager-*touch*.
- El regulador debe conectarse a internet.
- Smartphone con Apple IOS 7.0 o Android OS 4.4

#### <span id="page-24-2"></span>**11.2 Conexión del regulador a internet**

#### **Establecer conexión de red entre el router y la unidad de mando de la caldera (pantalla táctil)**

Utilizar el siguiente conector (RJ45) en la parte trasera de la pantalla:

- en la caldera octo<sup>plus</sup>, pellet<sup>top</sup>, pellet<sup>elegance</sup>, Central de regulación ecomanager-*touch*
	- con pantalla de 7 pulgadas: *X2 Ethernet*
	- versión antigua, con pantalla de 5,7 pulgadas: *X4 Ethernet*

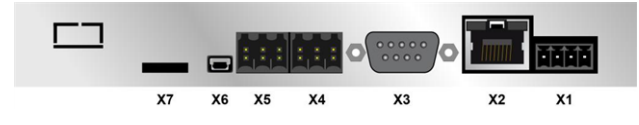

#### **Configuración IP**

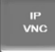

- ► Para acceder al icono *IP-VNC* seleccione en el regulador
- Pantalla *Menú de selección*
- Pantalla *Menú de cliente*
- Botón personal técnico
- Introduzca los datos de su router. Le recomendamos proceder de la siguiente forma:
	- Seleccionar *DHCP ON*.
	- Se determina la dirección IP.
	- Seleccione el botón *DHCP OFF + Aceptar*.

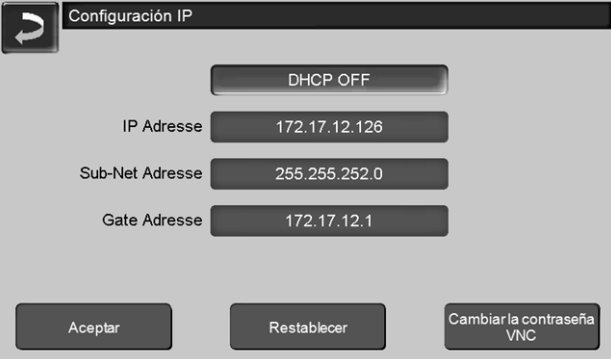

Abb. 2-35\_02-031

- La dirección IP debe aparecer solo una vez en la red Ethernet y depende de los demás componentes de red (PC, módem/router, …).
- <sup>n</sup> Recomendación: ajustar la dirección IP fija (=*DHCP OFF*), es decir, el regulador tiene una dirección IP que no cambia.

#### <span id="page-24-3"></span>**11.3 Registrarse en el servidor web**

Debe registrarse la pantalla táctil en el servidor web de SOLARFOCUS:

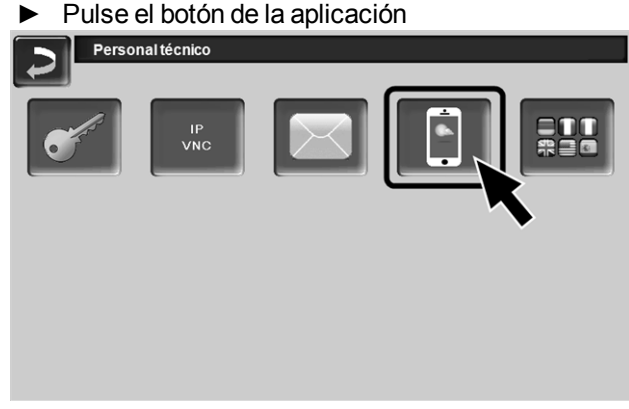

Abb. 2-36\_01-126-05

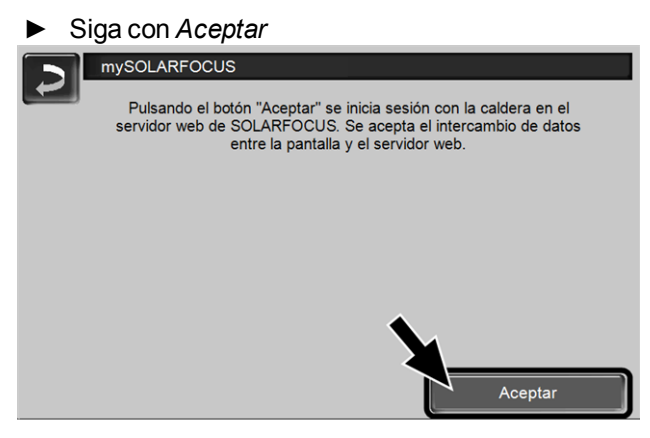

Abb. 2-37\_01\_127

- ► Anote el número de serie y el PIN
- ► Ajuste el parámetro *Enviar datos* en *Sí.*

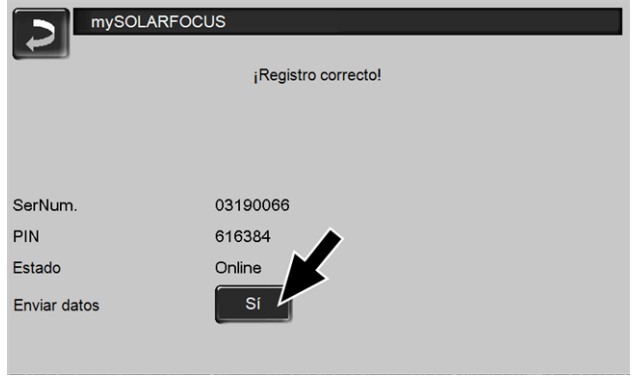

<span id="page-25-2"></span>Abb. 2-38\_01\_129

Si la conexión falla, estas son las posibles causas:

- ► Compruebe la conexión de la pantalla al router.
- ► Compruebe las direcciones IP introducidas.
- Compruebe su router de red (p. ej. estado,...).

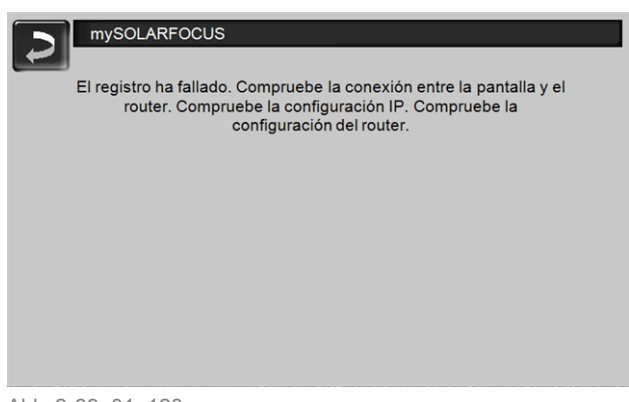

#### Abb. 2-39\_01\_128

#### <span id="page-25-0"></span>**11.4 Instalar la aplicación, iniciar sesión**

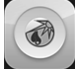

La aplicación *mySOLARFOCUS* está disponible en la Apple Store y en la Google Play Store.

► Descargue, instale e inicie la aplicación.

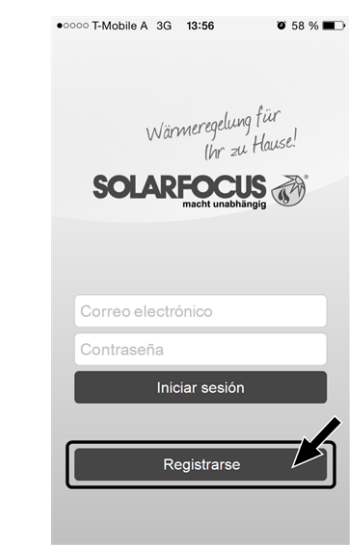

► Pulsar el botón *Nuevo inicio de sesión.*

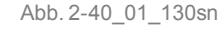

- ► Introduzca los datos solicitados y pulse el botón *Registrarse*
	- Ä Recibirá un correo electrónico en la dirección introducida.
- ► Abra el correo electrónico y haga clic en el enlace *Confirmar cuenta*.
	- $\%$  Ahora puede iniciar sesión en la aplicación (para ello introducir la dirección de correo electrónico y la contraseña).

#### <span id="page-25-1"></span>**11.5 Añadir instalación**

- $\boxtimes$  Ha iniciado sesión correctamente en la aplicación.
- ► Pulse el botón *Añadir instalación nueva*.

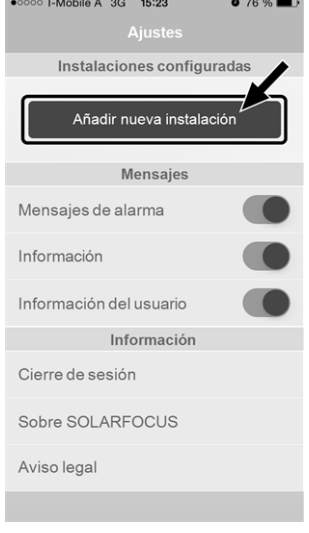

Abb. 2-41\_15\_002

Introduzca los datos de su instalación de calefacción (número de serie y PIN).

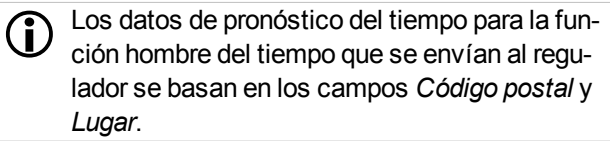

Además, en lugar de registrase por medio de la aplicación, puede crear una instalación en la página web

[https://www.mysolarfocus.com](https://www.mysolarfocus.com/)

**i Importante:** en principio únicamente puede haber *un* usuario para cada instalación. Si otros usuarios quieren acceder a una instalación, deberán obtener previamente una autorización *Creación de la [autorización](#page-26-1) para otros usuarios*  $> 27$  $> 27$ 

#### <span id="page-26-0"></span>**11.6 Utilización de la aplicación mySOLARFOCUS**

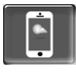

El símbolo de la aplicación en el regulador de la caldera indica que el parámetro se ha modificado mediante una entrada en la aplicación; p. ej.

- en la pantalla *Circuito de calefacción*: Cuando en la aplicación se ha activado el *Modo de tiempo reducido*.
- en la pantalla *Circuito de calefacción*, en los *Ajustes locales*
- en la pantalla *Curva de calentamiento*

Modificaciones utilizando la aplicación:

- En la pantalla *Circuito de calefacción* , en el modo de funcionamiento del circuito de calefacción *Conmutación de tiempo,* solo está disponible la conmutación de tiempo *Por días*, no la opción *Por bloques*.
- En la pantalla *Calentamiento de ACS,* en el modo de funcionamiento del acumulador de ACS, no es´tan disponibles las conmutaciones de tiempo *Lunes- Domingo* y *Por bloques.*

#### <span id="page-26-1"></span>**11.7 Creación de la autorización para otros usuarios**

Puede permitir que otros usuarios accedan a su regulador, p. ej. los técnicos instaladores de calefacciones.

#### **Conceder una autorización**

► Seleccionar la opción de menú *Autorización*.

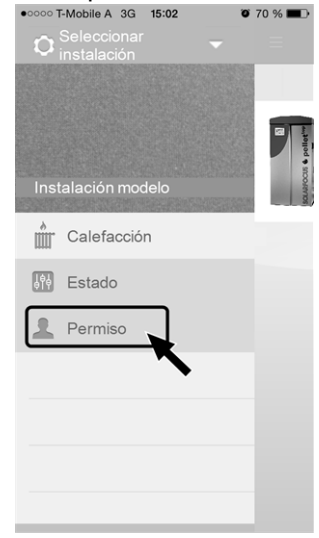

Abb. 2-42\_15\_005

- Introducir la dirección de correo electrónico del usuario y seleccionar el botón *Invitar*.
	- <sup> $\&$ </sup> El usuario invitado recibirá un correo electrónico con un código de autorización para la instalación. De este modo podrá añadir la instalación a su cuenta de la aplicación.

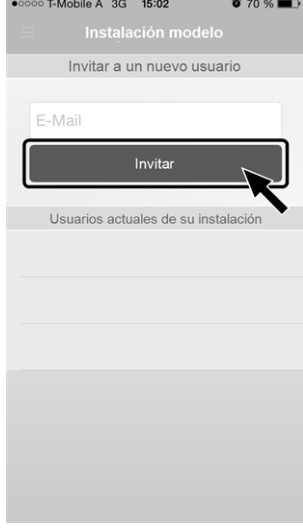

Abb. 2-43\_15\_006

### <span id="page-27-0"></span>12 Función hombre del tiempo

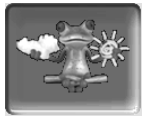

Función: El regulador ecomanager-*touch* recibe continuamente datos actuales sobre el pronóstico del tiempo. Cuando se pronostica buen tiempo, el regulador retrasa el inicio del quemador en caso de demanda de calentamiento.

Los requisitos para el uso de la función de hombre del tiempo son:

- la versión de software del regulador ≥ V 15.080 (en octo<sup>plus</sup>, pellet<sup>elegance</sup>, pellet<sup>top</sup>, Central de regulación ecomanager-*touch*.
- Registro de la caldera en el SOLARFOCUS servidor web o en la aplicación *mySOLARFOCUS* [>](#page-24-0) [25](#page-24-0).

Una vez que se hava realizado el registro online de la instalación de calefacción, después de 2 o 3 horas se mostrará en el *Menú de selección* el botón de la función hombre del tiempo *1*.

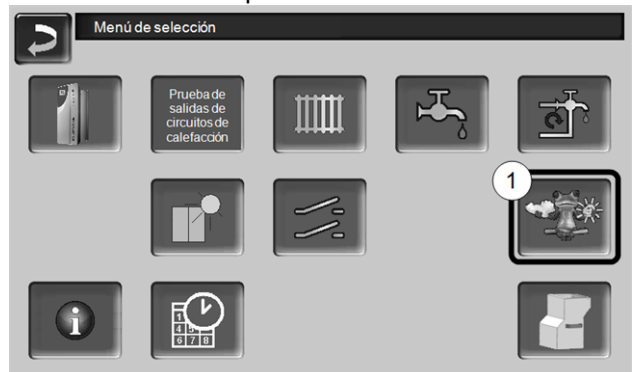

Abb. 2-44\_01-132op-01

Pulse el botón *1* para acceder al menú de hombre del tiempo.

Si el botón no apareciera, compruebe lo siguiente (véase aplicación *mySOLARFOCUS*, > [25](#page-24-0)).

- *i* Ha registrado correctamente su instalación de calefacción en el servidor web de SOLARFOCUS?
- <sup>n</sup> ¿La conexión entre el regulador y el servidor web SOLARFOCUS está en estado *online*?
- <sup>n</sup> ¿Está el parámetro *Enviar datos* ajustado en *Sí*?

#### <span id="page-27-1"></span>**12.1 Información**

En el menú de *Información de hombre del tiempo* se muestra el pronóstico del tiempo actual.

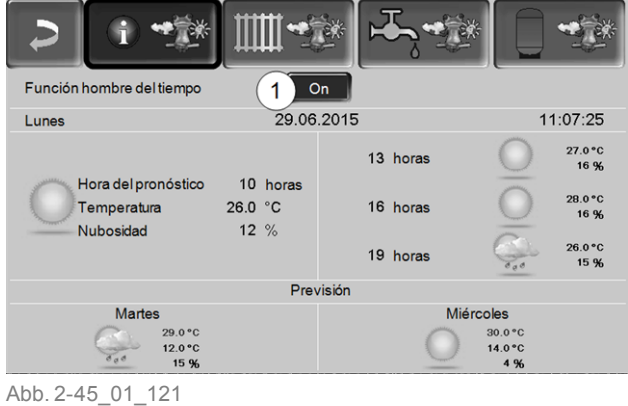

#### **Función hombre del tiempo** *1*

*OFF*: El pronóstico del tiempo se muestra en la pantalla, pero no influye en el regulador.

*ON*: El pronóstico del tiempo influye en el comportamiento del regulador, en los menús

- Circuito de calefacción
- Calentamiento de ACS
- Acumulador de inercia

Se aplica lo siguiente a estos tres menús: el grado de influencia puede ajustarse con los botones de más/ menos de la barra en intervalos de 10 %;

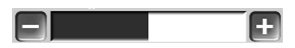

- un ajuste del 0 % significa que un pronóstico de buen tiempo no influye en el regulador del circuito de calefacción/ACS/carga del acumulador de inercia.
- Un ajuste del 100 % significa influencia máxima.

#### <span id="page-27-2"></span>**12.2 Circuito de calefacción**

Este menú *1* solo se muestra cuando hay un circuito de calefacción habilitado en el regulador.

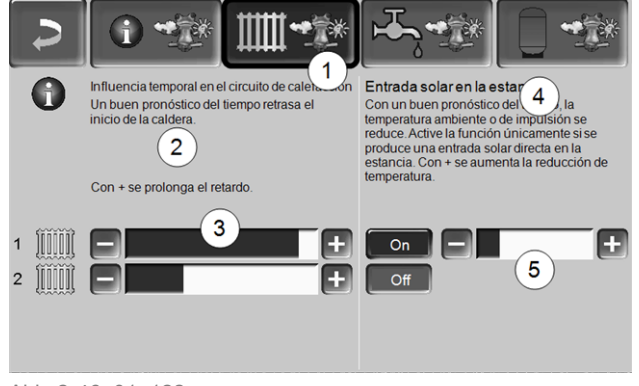

Abb. 2-46\_01\_122

#### **Influencia temporal en el circuito de calefacción** *2*

Esta sección únicamente está visible cuando el circuito de calefacción recibe energía de un acumulador de inercia habilitado en el regulador.

Active la función *Influencia temporal en el circuito de calefacción* únicamente cuando el acumulador de inercia esté conectado a una instalación solar.

Un pronóstico de buen tiempo retrasa el inicio del quemador en caso de demanda a través del circuito de calefacción. Con las barras *3* se puede ajustar por separado la duración del retardo de la demanda de cada circuito de calefacción.

0 % = sin retardo del inicio del quemador. 100 % = retardo máximo del inicio del quemador en caso de pronóstico de buen tiempo.

Cuando la función retrasa el inicio del quemador debido a un pronóstico de buen tiempo, aparecerá en el menú principal del circuito de calefacción el símbolo del hombre del tiempo.

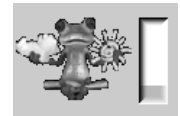

La columna verde representa el retardo. Cuando se llega al 100 %, se pone en marcha el quemador.

#### **Entrada solar en la estancia** *4*

Active esta función únicamente cuando una radiación solar influya directamente en el circuito de calefacción (p. ej. radiación solar a través de superficie de cristal).

Un pronóstico de buen tiempo hace que

- la temperatura de impulsión del circuito de calefacción se reduzca (dentro del tiempo de calentamiento),
- la temperatura ambiente se reduzca (cuando el parámetro *Influencia ambiente* esté activado en el menú del circuito de calefacción).

Con la barra *5* se puede ajustar individualmente para cada circuito de calefacción la reducción de temperatura.

0 % = sin reducción de la temperatura de impulsión del circuito de calefacción o de la temperatura ambiente. 100 % = reducción máxima de la temperatura de impulsión del circuito de calefacción o de la temperatura ambiente en caso de pronóstico de buen tiempo.

Dentro del tiempo de calentamiento, la temperatura de impulsión del circuito de calefacción se reduce de forma máxima en un valor que corresponde a la *Reducción* ajustada en la pantalla *Curva de calentamiento*.

Dentro del tiempo de calentamiento, la temperatura ambiente nominal se reduce de forma máxima en un valor que corresponde a la *Temperatura ambiente nominal del modo reducido* ajustada en la pantalla *Ajustes locales del circuito de calefacción*.

Cuando la función *Entrada solar en la estancia* reduce la temperatura debido a un pronóstico de buen tiempo, aparecerá en el menú principal del circuito de calefacción el símbolo del hombre del tiempo.

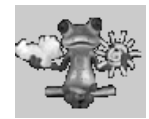

#### <span id="page-28-0"></span>**12.3 ACS**

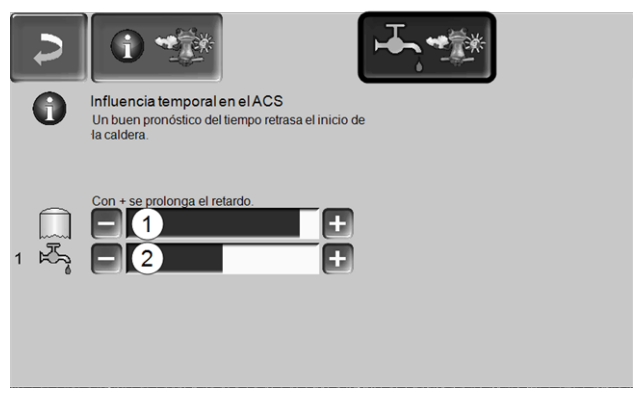

#### Abb. 2-47\_01\_123

.

- 1 Zona de ACS en la caldera octo<sup>plus</sup>
- 2 Acumulador de ACS/rango de ACS 1 a 4

Active la función *Influencia temporal en el ACS* únicamente cuando el acumulador de ACS/zona de ACS se caliente por medio de una instalación solar o se cargue mediante un acumulador de inercia calentado por una instalación solar.

Un pronóstico de buen tiempo retrasa el inicio del quemador en caso de demanda a través del acumulador de ACS/zona de ACS.

Con la barra se puede ajustar por separado la duración del retardo de cada acumulador de ACS/zona de ACS.

0 % = sin retardo del inicio del quemador 100 % = retardo máximo del inicio del quemador en caso de pronóstico de buen tiempo.

Cuando la función retrasa el inicio del quemador debido a un pronóstico de buen tiempo, aparecerá en el menú principal de la ACS el símbolo del hombre del tiempo.

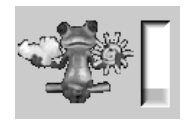

La columna verde representa el retardo. Cuando se llega al 100 %, se pone en marcha el quemador.

### <span id="page-29-0"></span>**12.4 Carga del acumulador de inercia**

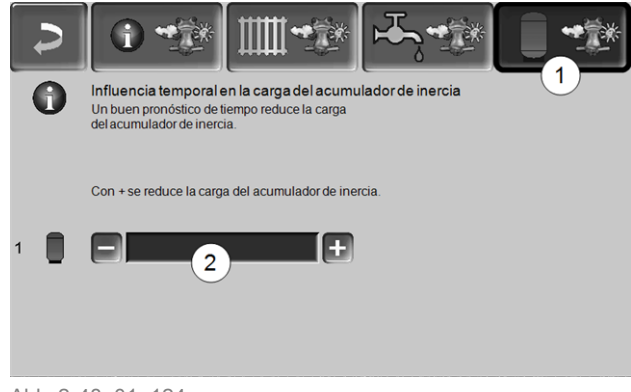

Abb. 2-48\_01\_124

Este menú *1* solo se muestra cuando hay un acumulador de inercia habilitado en el regulador.

Con un pronóstico de buen tiempo, el acumulador de inercia se carga durante un breve tiempo dentro del período de tiempo habilitado.

Con la barra *2* se puede ajustar individualmente para cada acumulador de inercia el grado de la influencia.

0 % = cuando el quemador se ha iniciado y el acumulador de inercia se encuentra dentro del período de tiempo habilitado, el acumulador de inercia se carga por completo. La demanda de carga se satisface cuando la *Temperatura inferior del acumulador de inercia* ha alcanzado la *Temperatura máxima inferior del acumulador de inercia* (en el menú principal del acumulador de inercia).

100 % = cuando el quemador se ha iniciado y el acumulador de inercia se encuentra dentro del período de tiempo habilitado, el acumulador de inercia no se carga por completo. La demanda de carga se satisface cuando la *Temperatura inferior del acumulador de inercia* ha sobrepasado la *Temperatura mínima superior del acumulador de inercia* (en el menú principal del acumulador de inercia).

### <span id="page-29-1"></span>13 Mantenimiento y limpieza

composition and manufacture in the set of the set of the set of the set of the set of the set of the set of the set of the set of the set of the set of the set of the set of the set of the set of the set of the set of the dicos de la instalación de calefacción se considera un requisito imprescindible

- <sup>n</sup> para un funcionamiento correcto duradero de la caldera,
- <sup>n</sup> para un funcionamiento de la caldera respetuoso con el medio ambiente y que ahorre energía,
- <sup>n</sup> para una larga vida útil de la caldera.

#### **Tareas necesarias**

En función del tipo y el alcance de los trabajos de mantenimiento, varía la persona que puede llevar a cabo estos trabajos [la empresa operadora de la instalación (EOI) o el personal técnico (PT)].

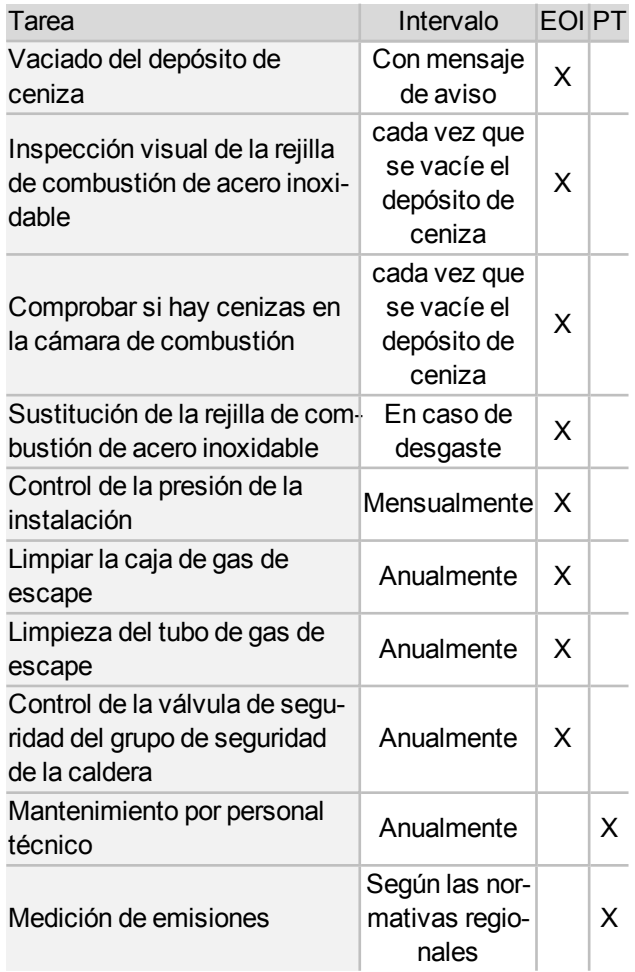

#### **Vaciado del depósito de ceniza**

Aviso sobre la necesidad de vaciar el depósito de ceniza:

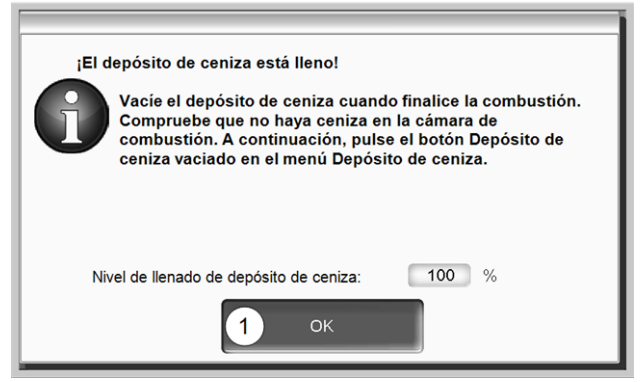

Abb. 2-49\_14\_051b

- <span id="page-30-0"></span>► Espere hasta que se desconecte el quemador (el quemador satisface todavía de modo normal sus demandas de calor, es decir, este proceso puede durar un período de tiempo prolongado).
- ► Abra la puerta del revestimiento.
- Desbloquee el asa del dispositivo de sujeción tirando hacia arriba y retire hacia delante el depósito de ceniza.

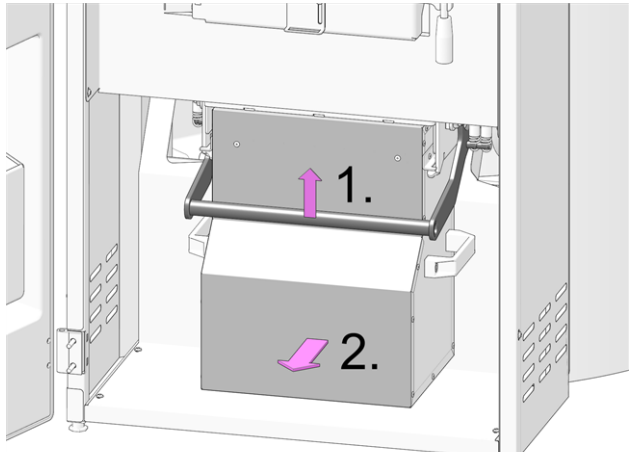

Abb. 2-50\_073AE

► Vaciado del depósito de ceniza

**PELIGRO**, peligro de incendio por ignición de la ceniza caliente. Almacene la ceniza extraída solo en depósitos metálicos con tapa.

- ► Vuelva a colocar el depósito de ceniza y presione hacia abajo el asa para bloquearlo.
- Confirme el mensaje de aviso en la pantalla con OK *1* > [Abb.](#page-30-0) 2-49

► Pulse el botón *Depósito de ceniza vacío 2* (en el *Menú de selección*, botón Depósito de ceniza).

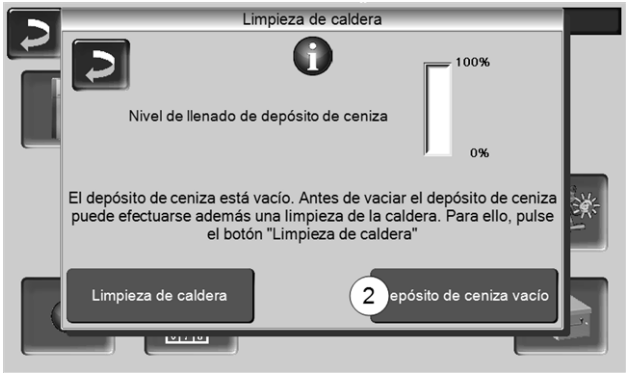

Abb. 2-51\_01-002

Ä El contador para el nivel de llenado del depósito de ceniza se establece otra vez a cero.

#### **Inspección visual de la rejilla de combustión de acero inoxidable**

En un estado de desgaste avanzado de la rejilla de combustión de acero inoxidable, los pellets que no se han quemado por completo caen por la rejilla. Realice esta comprobación regularmente al vaciar el depósito de ceniza. En caso necesario, sustituir la rejilla de combustión de acero inoxidable.

#### **Comprobar si hay cenizas en la cámara de combustión**

- ► Conmutar la caldera a *PARADA* [>](#page-8-2) 9 y dejar que se enfríe.
- ► Abra la puerta de la cámara de combustión *1* y compruebe si se han depositado cenizas, si así fuera, retírelas.

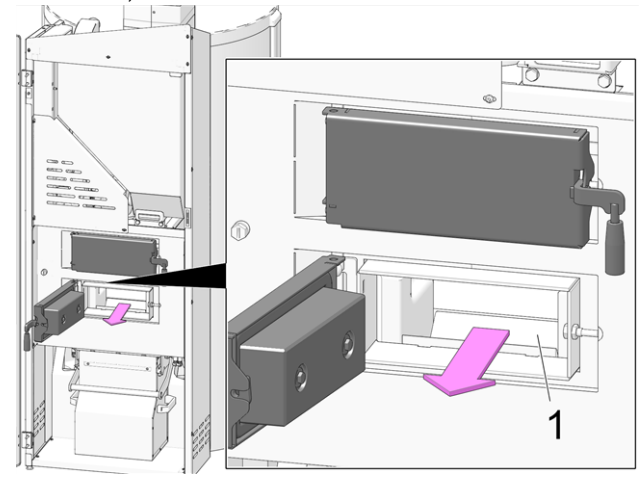

Abb. 2-52\_001AE

#### <span id="page-31-0"></span>**Sustitución de la rejilla de combustión de acero inoxidable**

- ► Conmutar la caldera a *PARADA* [>](#page-8-2) 9 y dejar que se enfríe.
- ► Abra la puerta de la puerta de la cámara de carga.
- ► Extraiga la rejilla de combustión *1* hacia arriba y coloque la rejilla de combustión nueva.

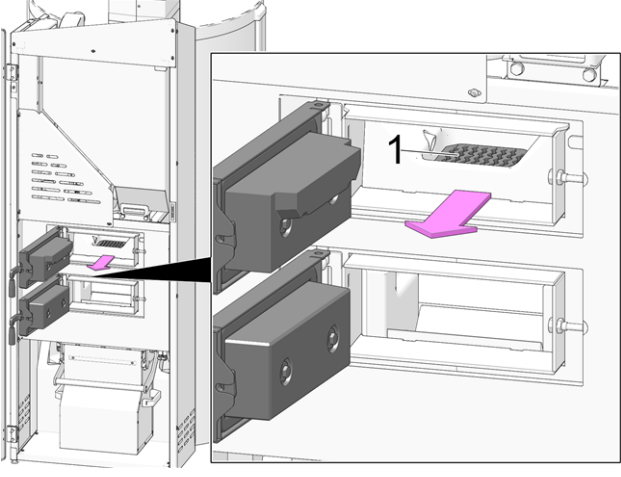

Abb. 2-53\_002AE

al sustituir la rejilla de combustión de acero inoxidable, limpie la superficie de apoyo de la tolva de acero inoxidable completa y elimine las posibles incrustaciones. La rejilla de combustión de acero inoxidable debe quedar apoyada en toda su superficie en posición horizontal (en caso contrario pueden producirse fallos de encendido).

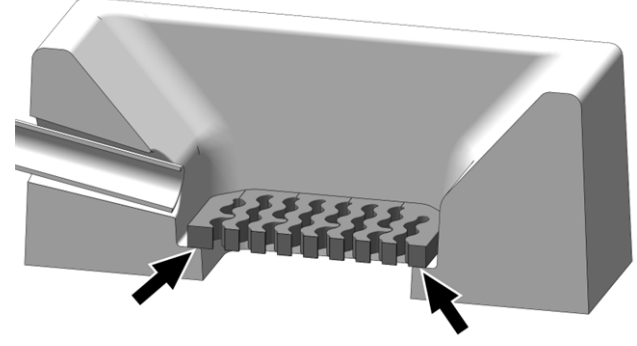

Abb. 2-54\_003AE

#### **Control de la presión de la instalación**

La presión del agua de la instalación de calefacción se puede consultar en el manómetro. Como regla general (para edificios de hasta tres pisos) se aplica una presión entre 1 y 2 bar en la instalación fría y entre 1,5 y 2,5 bar en la instalación caliente.

Es importante que la presión se mantenga constante de forma permanente. Una reducción constante de la presión requiere que se rellene con agua y significa que existe un fallo en el sistema (p. ej., falta de estanqueidad).

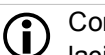

i Consejo: anote la presión ajustada en la insta-lación en la primera puesta en funcionamiento.

#### **Limpiar la caja de gas de escape**

- ► Conmutar la caldera a *PARADA* [>](#page-8-2) 9 y dejar que se enfríe.
- ► Afloje los 4 tornillos para chapa *1* y retire la cubierta *2*.
- Saque el aislamiento.

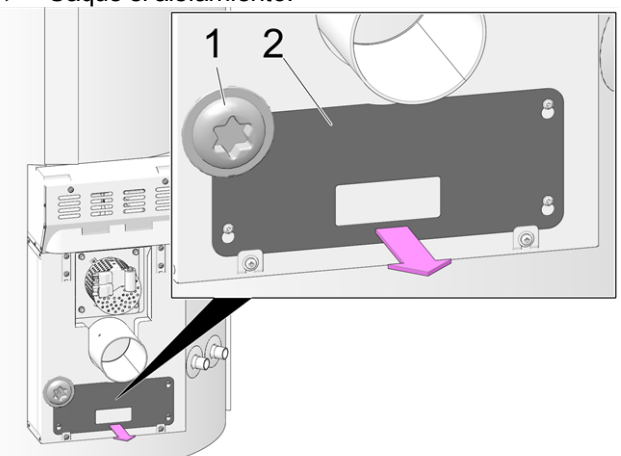

Abb. 2-55\_074AE

► Desmonte las 4 tuercas hexagonales M8 *1* (incl. arandelas) y retire la tapa *2* de la abertura de inspección.

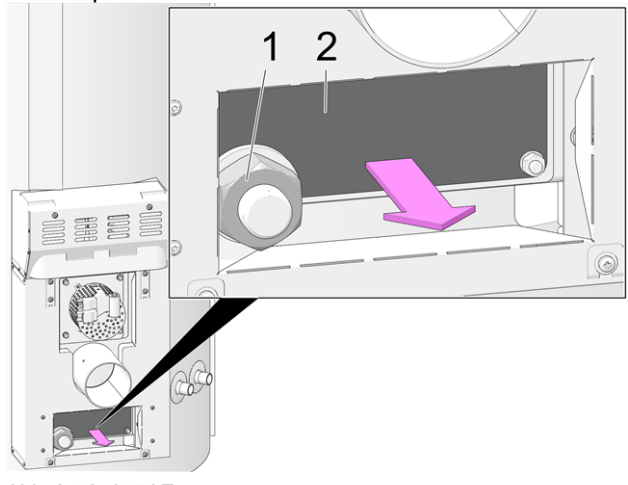

Abb. 2-56\_075AE

- Retire la ceniza acumulada en la caja de gas de escape.
- Montar las piezas en el orden inverso.

#### **Limpieza del tubo de gas de escape**

El tubo de gas de escape se encuentra entre la caldera y la chimenea.

► Retirar la tapa *1* del tubo de gas de escape.

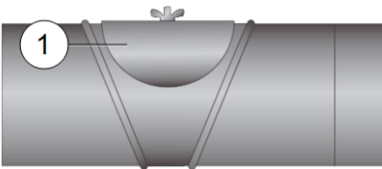

► Retirar los restos de combustión (por ejemplo: polvo, ceniza volante) del tubo.

#### **Controlar la válvula de seguridad**

Realizar una inspección visual en busca de fugas en la válvula (comprobar en la salida del tubo flexible de desagüe). No se recomienda que la empresa operadora de la instalación gire la tapa de la válvula. Es posible que después la válvula ya no presente una estanqueidad total.

#### **Mantenimiento por personal técnico**

Dependiendo de las horas de servicio (cada 1800 horas, valor fijo) o de una duración definida (en meses), en el regulador aparece un mensaje de que es necesario un mantenimiento de la caldera a cargo del personal técnico.

Póngase en contacto con su técnico instalador de calefacción o con la Asistencia Técnica Biomasa SOLARFOCUS [>](#page-2-1) 3

#### **Contrato de mantenimiento de la caldera**

Celebrando un contrato de mantenimiento para la caldera, SOLARFOCUS asume la gestión de citas anuales y se pondrá en contacto con usted cuando haya pendiente una cita para la ejecución de trabajos de mantenimiento. Información sobre el contrato de mantenimiento > [38](#page-37-0)

### <span id="page-32-0"></span>14 Medición de emisiones

- La medición del gas de escape de la caldera es una medida prescrita por ley que debe ser llevada a cabo regularmente por el personal técnico.
- Recibirá información más detallada de parte del deshollinador responsable o de su técnico instalador de calefacciones.
- La medición de emisiones se debe llevar a cabo con la siguiente función:

#### **Función de deshollinador**

La función de deshollinador se encuentra en la pantalla del modo de funcionamiento de la caldera [>](#page-8-2) 9

#### **Indicaciones para la función de deshollinador**

- Solo debe ser efectuada por personal técnico.
- <sup>n</sup> No abrir la puerta de la caldera mientras se ejecute la medición.
- <sup>n</sup> Asegurar la suficiente absorción de calor para la caldera (por ejemplo: la evacuación de energía al acumulador de inercia o al circuito de calefacción).
- <sup>n</sup> La absorción de calor aumenta abriendo los mezcladores del circuito de calefacción y conectando las bombas del circuito de calefacción.

#### **Inicio de la función de deshollinador**

- ► Pulsar el botón .
	- $\%$  Se comprueban los requisitos para habilitar una medición

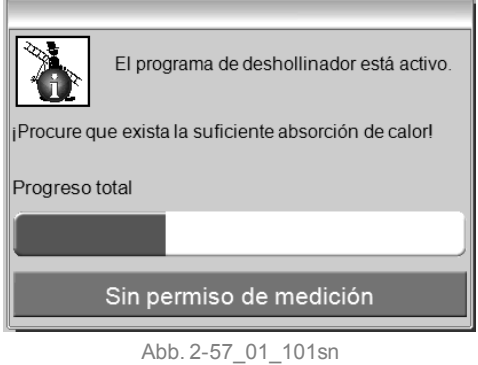

- ► Una vez aparezca *Permiso de medición* en la línea de estado puede comenzar la medición.
- La función de deshollinador permanece activa durante 40 minutos y, antes de que transcurra este tiempo, aparece un mensaje con la opción de prolongarla 30 minutos más.
- Para interrumpir la función antes de tiempo, conmute a otro modo de funcionamiento.

#### <span id="page-33-0"></span>**14.1 Medición de emisiones en caldera externa**

En caso de que sea necesario, utilice el menú *Prueba de salida de circuito de calefacción* > [10](#page-9-0), para realizar la medición de emisiones en una caldera externa. En este menú se pueden conectar/desconectar manualmente las salidas eléctricas para la caldera externa, la válvula de motor de 3 vías, así como para la bomba del circuito de calefacción y el mezclador del circuito de calefacción.

### <span id="page-33-1"></span>15 Llenado del almacén de pellets

#### **El almacén de pellets debe estar ventilado**

En particular, en caso de llenar reiteradamente el almacén, en las primeras dos o tres semanas se puede producir una elevada concentración de CO (monóxido de carbono) en el almacén de pellets. Según la posición de montaje, utilice una tapa ventilada para cerrar los tubos de llenado del almacén de pellets (véase ÖNORM M 7137:2012 y la *Documentación de planificación de calefacción biomasa* de SOLARFOCUS).

Durante el llenado, el almacén de pellets debe desconectarse la caldera. Con el artículo *Caja de conexión para llenado de pellets* (n.º art. 6678) se efectúa automáticamente.

### <span id="page-33-2"></span>16 Subsanación del fallo

Los fallos de funcionamiento se muestran en una ventana de indicaciones del regulador; cada mensaje se guarda en el *Protocolo de mensajes* > [12.](#page-11-1)

#### **Posible tratamiento de mensajes**

- Botón *1*: Cerrar la ventana, cambio a la pantalla manual.
- El mensaje de fallo de funcionamiento permanece activo, es decir, según el tipo de mensaje, no puede iniciarse temporalmente el quemador.
- Botón *2*: Cambio al protocolo de mensajes
- Botón *3*: Confirmación del mensaje. Solo es posible una confirmación si se ha subsanado la causa del fallo; posteriormente, el quemador puede volver a iniciarse con una demanda de calentamiento.

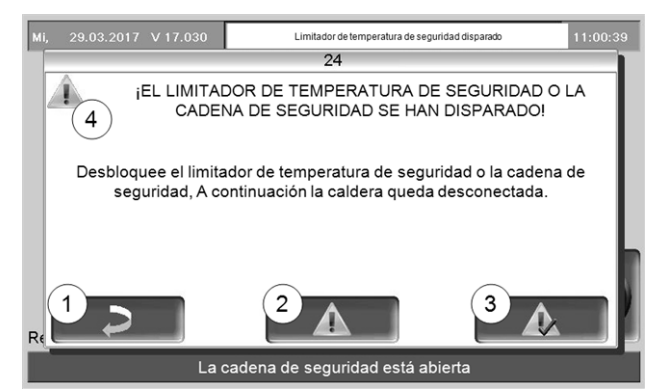

Abb. 2-58\_14-021

#### **Símbolo de alarma/indicación** *4*

**Este símbolo identifica un mensaje de alarma:** La caldera deja de estar operativa cuando aparece un mensaje de este tipo.

Este símbolo identifica un mensaje de advertencia. La caldera permanece operativa.

Mientras no se haya confirmado el mensaje de alarma, este continúa visible en el borde superior de la pantalla principal *1*. Para confirmar pulsar en el mensaje (se abre la ventana de mensajes)

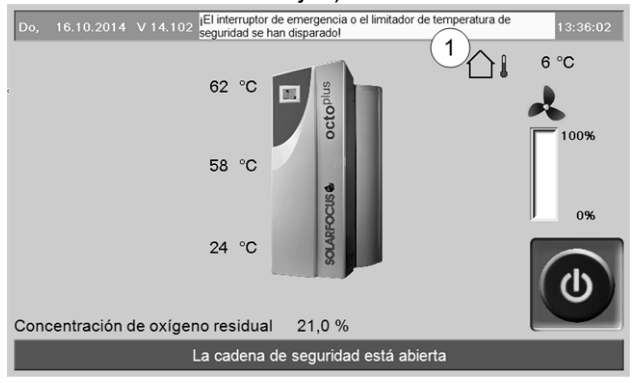

Abb. 2-59\_01-001op-01

#### **Posibles mensajes**

En función del mensaje en cuestión, varía la persona que puede aplicar las medidas necesarias [la empresa operadora de la instalación (EOI) o el personal técnico (PT)].

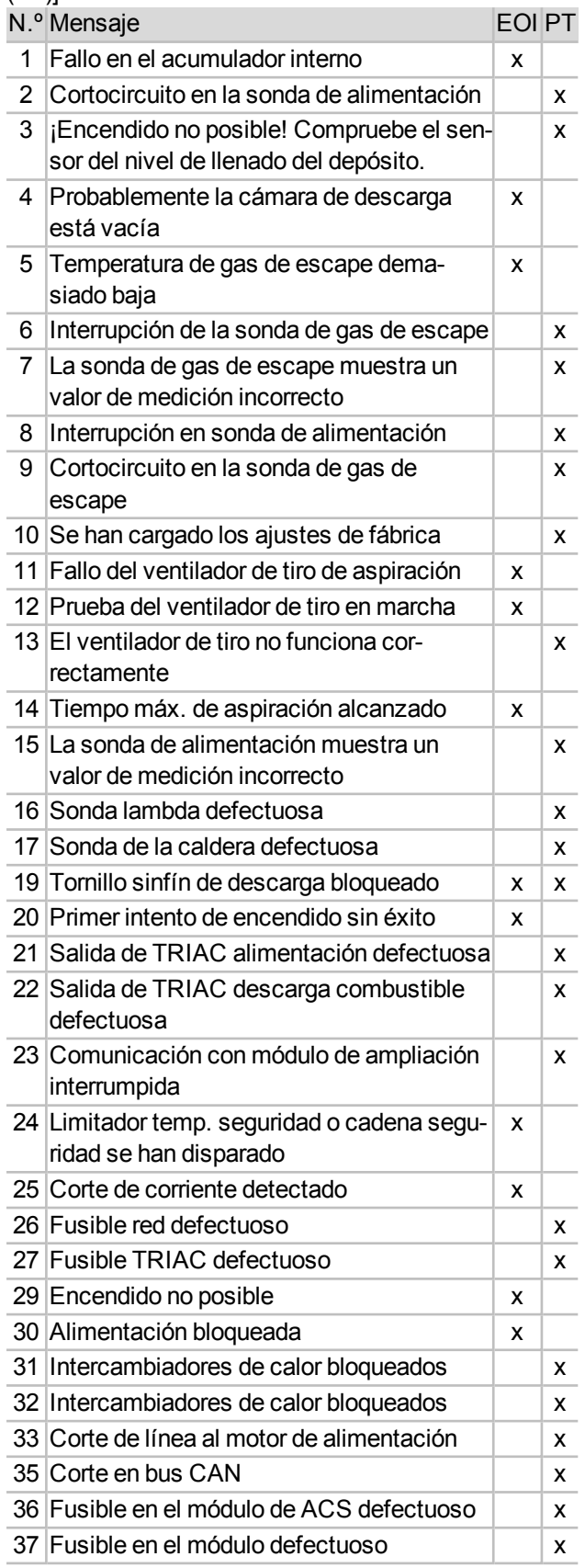

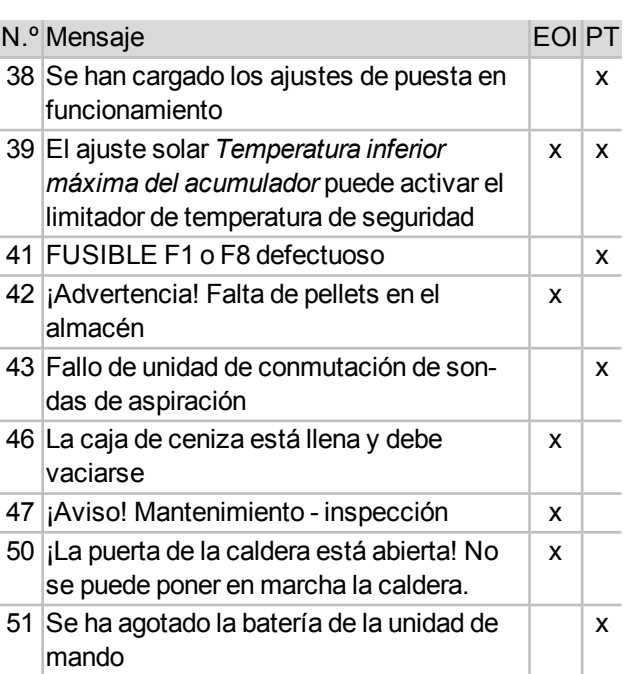

#### **1 - Fallo en el acumulador interno**

Ha surgido un fallo en el acumulador del regulador de la caldera. Compruebe que los ajustes específicos del cliente/de la instalación están disponibles en el regulador de la caldera.

#### **2 - Cortocircuito en la sonda de alimentación**

La sonda de temperatura del sinfín de alimentación de pellets presenta un cortocircuito y debe sustituirse.

#### **3 - ¡Encendido no posible! Compruebe el sensor del nivel de llenado del depósito.**

Abrir la tapa de inspección del depósito de pellets. Comprobar si hay pellets delante del sensor. Si no hay pellets, el led verde no deberá iluminarse. Si se ilumina, limpiar el sensor. Si no se aprecian cambios, sustituir el sensor.

#### **4 - Probablemente la cámara de descarga está vacía**

El mensaje se activa cuando se ha excedido el tiempo de funcionamiento del tornillo sinfín de transporte del almacén y cuando el sensor de nivel de llenado del depósito de pellets aparece como vacío. Compruebe la reserva de pellets del almacén.

#### **5 - Temperatura de gas de escape demasiado baja**

Se ha superado el límite de tiempo para alcanzar la temperatura nominal de gas de escape calculada. Limpiar la rejilla de combustión de acero inoxidable, la cámara de combustión y el tubo de gas de escape.

#### **6 - Interrupción en la sonda de gas de escape** La sonda de temperatura de gas de escape presenta un defecto y se debe sustituir.

#### **7 - La sonda de gas de escape muestra un valor de medición incorrecto**

La sonda de temperatura de gas de escape presenta un defecto y se debe sustituir.

#### **8 - Interrupción en la sonda de alimentación**

La sonda de temperatura del sinfín de alimentación de pellets presenta una interrupción y debe sustituirse.

#### **9 - Cortocircuito en la sonda de gas de escape**

La sonda de temperatura de gas de escape presenta un defecto y se debe sustituir.

#### **10 - Se han cargado los ajustes de fábrica**

Los ajustes específicos del cliente para el regulador de la caldera se han perdido.

#### **11 - Fallo del ventilador de tiro**

Se activa el mensaje cuando el quemador se calienta, pero en el ventilador de tiro (VT) no se miden las revoluciones. Cuando confirme el mensaje se realizará una prueba en el ventilador de tiro durante un minuto Después de la prueba se emitirá un mensaje con la información OK o No OK.

#### **12 - Prueba del ventilador de tiro en marcha**

Mensaje durante la prueba del ventilador de tiro en marcha.

#### **13 - El ventilador de tiro de no funciona correctamente**

#### **14 - Tiempo máximo de aspiración alcanzado**

El mensaje se activa cuando en el llenado de aspiración del depósito de pellets se sobrepasa el tiempo determinado.

Causa/medida

- $-$  El almacén de pellets se queda vacío / > comprobar la reserva de pellets en el almacén
- La turbina de aspiración, el motor de descarga o el sensor de nivel de llenado están defectuosos / > confirmar el mensaje y comprobar (visualmente/mediante el sonido) si la turbina de aspiración o el motor de descarga están funcionando.
- El tubo flexible de pellets está obstruido / > inspección visual del tubo flexible de pellets para ver si presenta obstrucciones.
- La tapa de inspección del depósito de pellets no cierra de forma estanca / > ponerse en contacto con el personal técnico

#### **15 - La sonda de gas de escape muestra un valor de medición incorrecto**

La sonda de temperatura del sinfín de alimentación de pellets presenta un defecto y debe sustituirse.

#### **16 - Sonda lambda defectuosa**

El mensaje se activa cuando en la marcha en inercia del ventilador de tiro se mide una concentración de oxígeno residual por encima del 15,5 % durante 1,5 horas.

#### **17 - Sonda de la caldera defectuosa**

El mensaje se activa cuando en la sonda de temperatura de la caldera se produce un cortocircuito (indicación -30,0 °C) o una interrupción (indicación 150,0 °C). El quemador se detiene, todas las bombas se conectan (para evitar un aumento de la temperatura de la caldera).

#### **19 - Tornillo sinfín de descarga bloqueado**

El contacto térmico en el motor del tornillo sinfín de transporte del almacén se ha activado. La caldera permanece operativa.

#### Causa:

- El proceso de aspiración ha durado demasiado tiempo y el motor se ha sobrecalentado.
- Debido a una obstrucción el motor se ha bloqueado y ha sufrido un sobrecalentamiento.
- Fallo de contacto eléctrico en la admisión del motor

#### Medida:

- Desconectar la caldera, dejar enfriar el motor.
- Comprobación visual del tubo flexible de pellets para buscar obstrucciones; en su caso sustituir.

#### **20 - Primer intento de encendido sin éxito**

La caldera permanece en funcionamiento y realiza un segundo intento de encendido. Si el segundo intento de encendido también falla, aparecerá el mensaje n.º 29.

#### **21 - Salida de Triac alimentación defectuosa**

#### **22 - Salida de Triac descarga de combustible defectuosa**

#### **23 - Comunicación con módulo de ampliación interrumpida**

La comunicación entre la tarieta de control de potencia de la caldera y un módulo electrónico se ha interrumpido.

Medida:

- Comprobar si en el módulo electrónico (bus CAN) hay un fusible defectuoso.
- Comprobar que el módulo electrónico recibe tensión eléctrica.
- Comprobar que el cable bus CAN no presenta daños.
- Comprobar que se ha ajustado correctamente el selector de dirección del aparato en el módulo electrónico.

#### **24 - Limitador de temperatura de seguridad o ciclo de seguridad térmica activados**

Debido a una reducción repentina de la absorción de calor, la temperatura de la caldera puede superar los 90°C. En este caso, el limitador de temperatura de seguridad (LTS) incorporado activa una desconexión de urgencia de la caldera.

Medida:

- Espere a que la temperatura de la caldera baje de 70 °C.
- Retire la tapa de cierre del limitador de temperatura de seguridad y pulse el botón hasta el tope.
- Si el mensaje vuelve a aparecer, avise al personal técnico.

#### **25 - Corte de corriente detectado**

El mensaje sirve para informar a la empresa operadora de la instalación de que se ha producido un corte de corriente. La caldera vuelve a estar lista para funcionar.

#### **26 - Fusible de red defectuoso**

El fusible de red F3 de la tarjeta eléctrica de control de potencia de la caldera está defectuoso y debe sustituirse.

#### **27 - Fusible Triac defectuoso**

El fusible TRIAC F6 de la tarjeta eléctrica de control de potencia de la caldera está defectuoso y debe sustituirse.

#### **29 - El encendido no es posible. Este mensaje se activa tras dos intentos de encendido fallidos.**

Causa / > medida:

- El depósito de pellets está vacío / > comprobar si se realiza el transporte de pellets.
- La cámara de combustión o el tubo de gas de escape que se dirigen a la chimenea están llenos de ceniza / > comprobación
- La puerta de la cámara de combustión no está completamente cerrada / > comprobación
- La rejilla de combustión de acero inoxidable está cubierta de cenizas y necesita una limpieza / > comprobación.
- La rejilla de combustión de acero inoxidable está desgastada, los pellets caen a través de ella / > inspección visual del la cámara del depósito de ceniza.
- Hay un defecto en el dispositivo de encendido (varilla incandescente) / > personal técnico.
- Un tornillo sinfín de transporte está defectuoso (tornillo sinfín de alimentación, tornillo sinfín del depósito, tornillo sinfín del almacén) / > personal técnico.

#### **30 - Alimentación bloqueada**

Bloqueo en el tornillo sinfín de alimentación de pellets. Posible causa:

– Demasiados pellets en la cámara de carga de la caldera; a menudo es una consecuencia de fallos de funcionamiento en el encendido debido a una colocación inadecuada de la rejilla de combustión de acero inoxidable > [32](#page-31-0)

Medida:

– Desconectar la caldera, dejar enfriar. Comprobar si la rejilla de combustión de acero inoxidable presenta suciedad o incrustaciones importantes.

#### **31 - Intercambiadores de calor bloqueados**

El consumo eléctrico de los motores de limpieza del intercambiador de calor es supervisado por el regulador de la caldera. Este mensaje se activa si el consumo eléctrico es demasiado elevado. La caldera permanece operativa.

#### **32 - Intercambiadores de calor bloqueados**

El consumo eléctrico de los motores de limpieza del intercambiador de calor es supervisado por su regulador de la caldera. Este mensaje se activa si el consumo eléctrico es demasiado elevado. La caldera se desconecta.

#### **33 - Interrupción de cable al motor de alimentación**

#### **35 - Interrupción de bus CAN**

La comunicación entre la unidad de mando y la tarjeta eléctrica de control de potencia de la caldera se ha interrumpido.

Causa:

- Cable bus defectuoso.
- Interfaz del bus CAN defectuosa.

#### **36 - Fusible en el módulo de ACS defectuoso**

Un fusible del módulo electrónico de ACS está defectuoso y debe sustituirse. (El mensaje solo es posible en módulo electrónico con sistema bus RS485, pero no en bus CAN).

#### **37 - Fusible en módulo defectuoso**

Un fusible del módulo electrónico (módulo solar) está defectuoso y debe sustituirse. (El mensaje solo es posible en módulo electrónico con sistema bus RS485, pero no en bus CAN).

#### **38 - Se han cargado los ajustes de puesta en funcionamiento**

En la puesta en funcionamiento de la instalación de calefacción se guardan los ajustes específicos del cliente (por parte del personal técnico). El mensaje se activa cuando este estado guardado se vuelve a cargar en el regulador.

#### **39 - El ajuste solar Temperatura máxima inferior del acumulador puede activar el limitador de temperatura de seguridad**

El mensaje se activa cuando en los ajustes solares del regulador se configura una temperatura superior a 82 °C en el parámetro *Temperatura máxima inferior del acumulador*. ATENCIÓN: el quemador no puede arrancar en la siguiente demanda.

#### **41 - FUSIBLE F1 o F8 defectuoso**

Fusibles en la tarjeta de control de potencia de la caldera. El mensaje se activa cuando la alimentación de corriente continua de 24 voltios para las salidas digitales no está disponible; posibles causas: fusible F1 o F8 defectuoso.

#### **42 - ¡Advertencia! Falta de pellets en el almacén**

El mensaje se activa cuando en la unidad de conmutación de sondas de aspiración se marcan más de dos sondas de aspiración como *llena* (cuando solo hay disponibles dos sondas en total, entonces se activa cuando se marca una sonda como *llena*).

#### **43 - Fallo de unidad de conmutación de sondas de aspiración**

La comunicación entre el regulador de la caldera y el módulo electrónico de la unidad de conmutación de sondas de aspiración (UCSA) funciona pero...

#### Causa:

- Uno de los dos conmutadores (conmutador de posición, conmutador de punto cero) de la UCSA está defectuoso o ha sufrido una interrupción o un cortocircuito.
- Fallo de cableado entre la UCSA (motor, conmutador) y el módulo electrónico.
- La entrada/salida del módulo electrónico está defectuosa.
- Un fusible del módulo electrónico está defectuoso.

#### **46 - El depósito de ceniza está lleno y debe vaciarse**

#### **47 - ¡Aviso! Mantenimiento – Inspección**

#### **50 - ¡La puerta de la caldera está abierta! No es posible arrancar el quemador.**

Compruebe que la puerta del revestimiento está correctamente cerrada.

#### **51 - Se ha agotado la batería de la unidad de mando**

Una batería de acumulador intercambiable (CR2032) mantiene los datos (hora, ajustes) si la tensión de alimentación está desconectada.

### <span id="page-37-0"></span>17 Contrato de mantenimiento

Se recomienda celebrar un acuerdo de mantenimiento para maximizar el confort y vida útil de la caldera. Durante la vigencia del contrato de mantenimiento, nos encargamos de su caldera ya que su automóvil no es el único que precisa de un mantenimiento anual; su caldera también lo necesita. Los paquetes de mantenimiento no se facturan hasta después del mantenimiento anual.

En caso de dudas sobre el contrato de mantenimiento, diríjase a nuestro servicio postventa Biomasa [>](#page-2-1) 3

#### **Paquete básico**

#### **Tiempo de funcionamiento**

La duración del paquete básico es ilimitada. El paquete básico puede ser adquirido en cualquier momento para trabajos de mantenimiento puntuales durante la puesta en funcionamiento a través del servicio postventa de fábrica SOLARFOCUS o de un socio de mantenimiento certificado. Es un requisito imprescindible el formulario confirmado de puesta en funcionamiento.

#### **Prestación de servicios**

- n Inspección anual de la caldera y control conforme a la lista de control de mantenimiento. En lo que respecta al mantenimiento anual, están incluidos los costes de desplazamiento y el tiempo de trabajo. Comprobación de los parámetros del regulador y, en caso necesario, actualización gratuita del software.
- Además, en el paquete básico se incluve otra visita gratuita del servicio técnico, en caso necesario.
- Se incluyen los trabajos de sustitución para piezas de repuesto y de desgaste a lo largo del mantenimiento anual o puntual.
- Las piezas de repuesto y de desgaste se facturan después del uso.

#### **Otros**

- Si fuera necesario o deseable efectuar una limpieza, se factura por separado (25 €).
- Los trabajos de mantenimiento de las instalaciones en cascada de la caldera se facturan por separado.

Las citas de mantenimiento están planificadas por la central. En caso de que usted no rescinda el contrato, el paquete básico se prorrogará automáticamente de forma anual y se facturará. Se deben tener en cuenta las posibles adaptaciones de precio anuales. Se sobrentiende que los precios indicados no incluyen el impuesto sobre el valor añadido legal.

### **Paquete Premium**

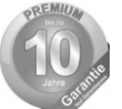

#### **Tiempo de funcionamiento**

La vida útil del paquete Premium es de 10 años. Después se cambia al paquete básico. El paquete Premium puede ser adquirido solo en la puesta en funcionamiento mediante el servicio postventa de fábrica SOLARFOCUS o mediante un socio de mantenimiento certificado solo hasta 6 meses después. Es un requisito imprescindible el formulario de puesta en funcionamiento firmado por el cliente. Debe entregarse una copia del formulario de puesta en funcionamiento en un plazo de 10 días después de la misma a SOLARFOCUS.. El inicio de la garantía es la fecha de la puesta de funcionamiento. El mantenimiento anual de la instalación debe ser efectuado por el servicio postventa de fábrica SOLARFOCUS o por un socio de mantenimiento certificado conforme a la lista de control de mantenimiento Debe entregarse una copia del formulario de puesta en funcionamiento firmado por el cliente en un plazo de 10 días después del mantenimiento a SOLARFOCUS.

#### **Prestación de servicios**

- n Inspección anual de la caldera y control conforme a la lista de control de mantenimiento.
- Se incluven los trabaios de sustitución para piezas de repuesto y de desgaste a lo largo del mantenimiento anual o puntual.
- 10 años de garantía total en relación con la estanqueidad de los componentes conductores de agua en el cuerpo de la caldera.
- 5 años de garantía total en relación con los componentes electromecánicos para el transporte automático del combustible a la caldera (pellets y astillas), como turbina de aspiración, motores reductores.
- <sup>n</sup> 5 años de garantía total en relación con los componentes electromecánicos para el transporte automático del combustible a la caldera, como motores, sondas, unidad de control, unidad de mando táctil o encendido.
- 5 años de garantía de material de piezas de desgaste. A partir del 6.º año se cobran las piezas de desgaste. Se consideran piezas de desgaste las juntas, el revestimiento de la cámara de combustión (arcilla refractaria), la tolva de acero inoxidable de fundición de acero cromado y la rejilla de combustión de acero inoxidable, las piezas del intercambiador de calor en contacto con el fuego, la unidad de ceniza volante y la unidad de limpieza de ceniza.

#### **Otros**

- Si fuera necesario o deseable efectuar una limpieza, se factura por separado (25 €).
- Los trabajos de mantenimiento de las instalaciones en cascada de la caldera se facturan por separado.

Las citas de mantenimiento están planificadas por la central. En caso de que usted no rescinda el contrato, los paquetes de mantenimiento se prorrogarán automáticamente de forma anual y se facturarán. Se deben tener en cuenta las posibles adaptaciones de precio anuales. Se sobrentiende que los precios indicados no incluyen el impuesto sobre el valor añadido legal.

Válido para todos los paquetes: Las citas de mantenimiento están planificadas por la empresa SOLARFOCUS. En caso de que usted no rescinda el contrato, los paquetes de mantenimiento se prorrogarán automáticamente de forma anual y se facturarán. Se deben tener en cuenta las posibles adaptaciones/los posibles aumentos de precio anuales.

#### **Lista de control (aplicable a todos los paquetes de mantenimiento)**

El mantenimiento anual de la caldera incluye:

- La inspección visual de la caldera, incluyendo las piezas de desgaste.
- <sup>n</sup> La inspección y la comprobación del funcionamiento de todos los componentes electromecánicos, incluyendo el transporte automático de combustible a la caldera (pellets y astillas).
- Comprobación visual de la valvulería hidráulica de seguridad y de la estanqueidad del gas de escape (no se incluye la subsanación de problemas de estanqueidad).
- Comprobación del funcionamiento de todos los aparatos de medición y regulación conectados a la caldera.
- Comprobación del funcionamiento de los dispositivos de seguridad eléctricos.
- <sup>n</sup> Prueba de funcionamiento de la instalación y medición de gas de escape (no exime de cumplir las obligaciones locales sobre medición).

#### **Garantía**

- El período de garantía comienza en el momento de la entrega de la instalación (albarán de entrega, formulario de puesta en funcionamiento).
- Si a pesar del montaje correcto (respetando la documentación técnica), la instalación presenta deficiencias, ofrecemos garantía si el servicio post-

venta de fábrica inspeccionó la instalación a la entrega (formulario de puesta en funcionamiento).

- Los períodos de vigencia de la garantía se basan en la legislación aplicable correspondiente.
- <sup>n</sup> El cálculo del período de garantía se efectúa en el momento de la primera puesta en funcionamiento.
- <sup>n</sup> La garantía es aplicable a deficiencias técnicas derivadas de la construcción y a deficiencias acontecidas durante la fabricación de la instalación que impiden el uso correcto y sin problemas.
- No nos hacemos responsables de las piezas que no fabriquemos nosotros, no obstante, estamos dispuestos a ceder los mismos derechos pertinentes por deficiencias al comprador frente al fabricante.
- <sup>n</sup> No podrá hacerse uso de la garantía en caso de haber efectuado acciones en la instalación no autorizadas o que no cuenten con una autorización expresa del fabricante. Además, deberá abonarse la factura de los productos dentro del plazo de pago indicado.
- Los daños detectados deben comunicarse a tiempo y con precisión para poder aclarar la causa.
- <sup>n</sup> En caso de cumplimiento de las prestaciones por garantía, asumimos el tiempo de montaje y el material utilizado, aunque no los posibles viajes necesarios y gastos de estancia de los montadores o posibles gastos de retorno.
- <sup>n</sup> No asumimos responsabilidad alguna por costes derivados.
- La reparación y la sustitución por garantía se efectúan a nuestra elección bien in situ, o bien en la fábrica de la empresa SOLARFOCUS.
- Es decisión de la empresa SOLARFOCUS el llevar a cabo una mejora o una sustitución gratuita.
- <sup>n</sup> El cálculo del período de garantía se efectúa en el momento de la primera puesta en funcionamiento.
- La garantía es aplicable a deficiencias técnicas derivadas de la construcción y a deficiencias acontecidas durante la fabricación de la instalación que impiden el uso correcto y sin problemas.
- No nos hacemos responsables de las piezas que no fabriquemos nosotros, no obstante, estamos dispuestos a ceder los mismos derechos pertinentes por deficiencias al comprador frente al fabricante.
- <sup>n</sup> No podrá hacerse uso de la garantía en caso de haber efectuado acciones en la instalación no autorizadas o que no cuenten con una autorización expresa del fabricante. Además, deberá abonarse la factura de los productos dentro del plazo de pago indicado.
- Los daños detectados deben comunicarse a tiempo y con precisión para poder aclarar la causa.
- En caso de cumplimiento de las prestaciones por garantía, asumimos el tiempo de montaje y el

material utilizado, aunque no los posibles viajes necesarios y gastos de estancia de los montadores o posibles gastos de retorno.

- <sup>n</sup> No asumimos responsabilidad alguna por costes derivados.
- La reparación y la sustitución por garantía se efectúan a nuestra elección bien in situ, o bien en la fábrica de la empresa SOLARFOCUS.
- <sup>n</sup> Es decisión de la empresa SOLARFOCUS el llevar a cabo una mejora o una sustitución gratuita.

#### **Cese de las prestaciones de mantenimiento y las prestaciones por garantía:**

Las prestaciones de mantenimiento y las prestaciones por garantía quedan suprimidas si se da uno de los siguientes puntos:

- Incumplimiento de las indicaciones incluidas en las instrucciones de planificación, montaje y de uso.
- <sup>n</sup> Ausencia de un módulo de elevación de retorno en funcionamiento (en pellettop y therminator  $II$ ).
- Realización de la puesta en funcionamiento y el mantenimiento por empresas no certificadas.
- Lista de control de puesta en funcionamiento y mantenimiento no documentada.
- Daños intencionados.
- Manejo indebido y mantenimiento y limpieza negligentes.
- Daños por fuerza mayor (agua, fuego, etc.).
- Daños originados por el transporte.
- La fabricación de componentes pintados no puede estar totalmente exenta de fallos. Por este motivo, los daños de pequeña magnitud que no afecten al uso correcto no constituyen base de reclamación alguna.
- Fallos originados por el uso de combustibles no aptos.
- <sup>n</sup> Falta de energía o de agua, fallos en el sistema hidráulico.

Suplemento: Los valores indicados en nuestra documentación no son vinculantes. Nos reservamos el derecho a realizar modificaciones de forma, desviaciones en la construcción y cambios de valores y modelos debido a la continua mejora a la que están sometidos nuestros productos.

## <span id="page-40-0"></span>18 Hoja de datos ErP

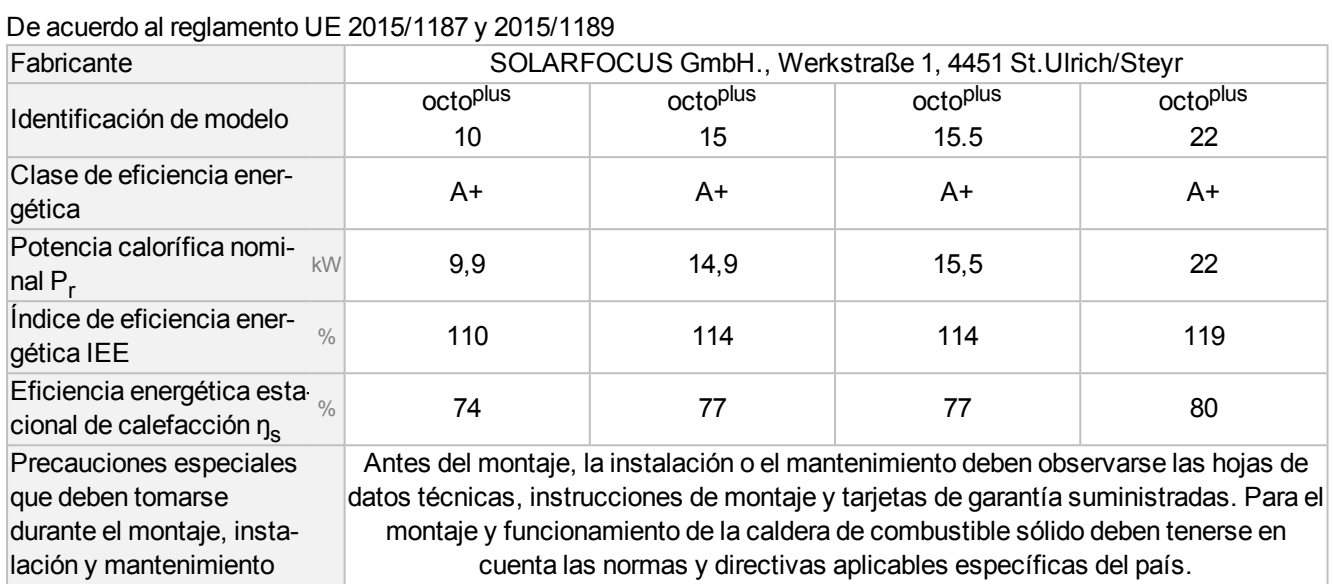

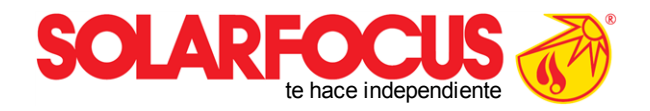

Productos innovadores buenos para el y para su bolsillo.

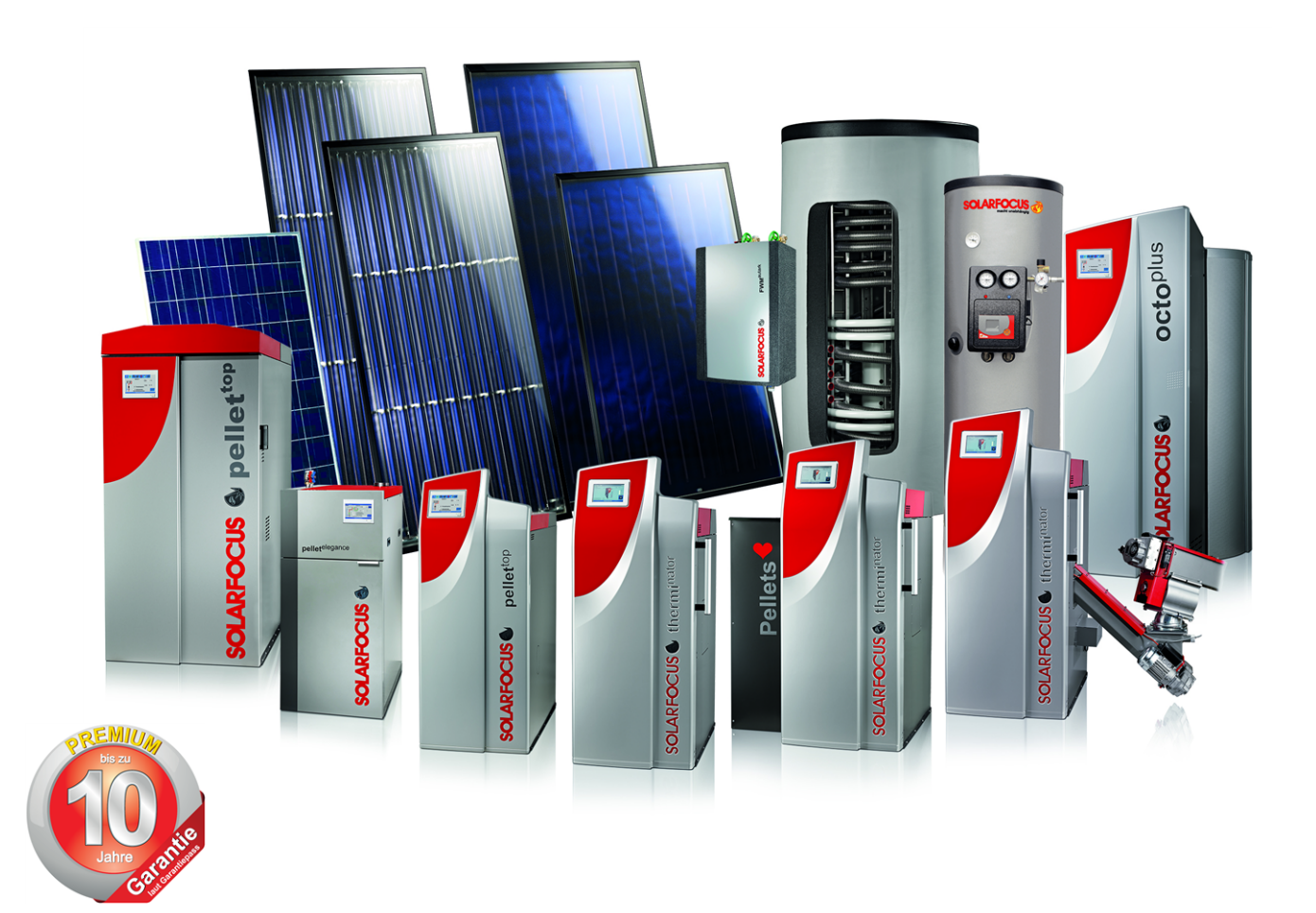

### Un único proveedor

Calefacciones de biomasa - Sistemas solares - Bombas de calor - Técnica de ACS

Tecnología líder acreditada: EN ISO 9001 certified

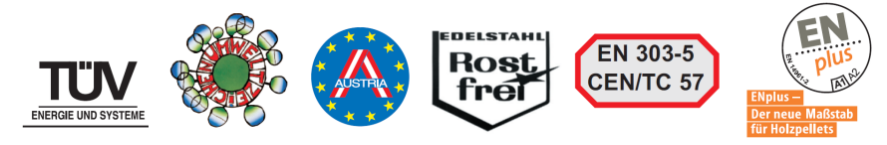

#### **Austria** SOLARFOCUS GmbH, Werkstraße 1, A-4451 St. Ulrich/Steyr e-mail: office@solarfocus.at Tel.: +43 (0) 7252 / 50 002 - 0 Fax: +43 (0) 7252 / 50 002 - 10 web: www.solarfocus.at